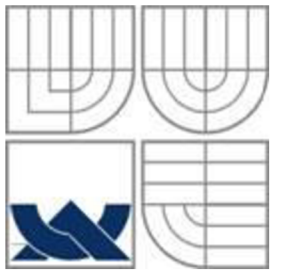

## VYSOKÉ UČENÍ TECHNICKÉ V BRNĚ BRNO UNIVERSITY OF TECHNOLOGY

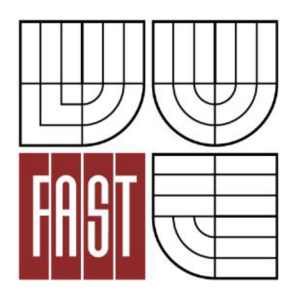

FAKULTA STAVEBNÍ ÚSTAV GEODÉZIE

FACULTY OF CIVIL ENGINEERING INSTITUTE OF GEODESY

# TVORBA ÚČELOVÉ MAPY ZADANÉ ČÁSTI LOKALITY HOLŠTEJN

CREATION OF THEMATIC MAP OF THE SPECIFIED PART OF HOLŠTEJN LOCALITY

BAKALÁŘSKÁ PRÁCE BACHELOR'S THESIS

AUTHOR

AUTOR PRÁCE MIROSLAV SLÁDEK

**SUPERVISOR** 

VEDOUCÍ PRÁCE Ing. PETR KALVODA, Ph.D.

BRNO 2014

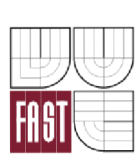

# VYSOKÉ UČENÍ TECHNICKÉ V BRNĚ FAKULTA STAVEBNÍ

**Pracoviště** Ustav geodézie

**Studijní program** B3646 Geodézie a kartografie **Typ studijního programu** Bakalářský studijní program s prezenční formou studia **Studijní obor** 3646R003 Geodézie a kartografie

# **ZADÁNÍ BAKALÁŘSKÉ PRÁCE**

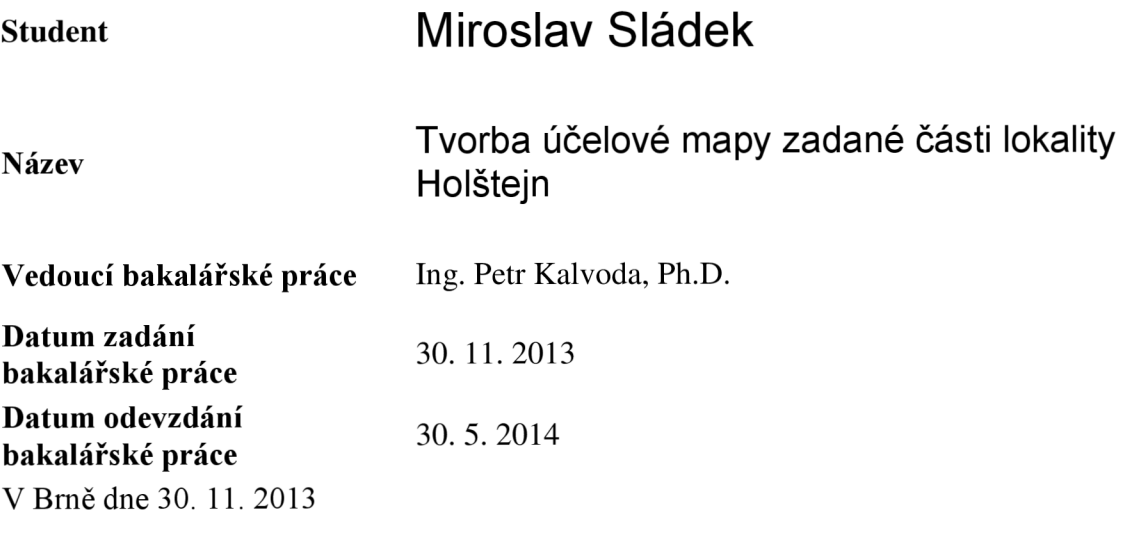

doc. Ing. Josef Weigel, CSc. prof. Ing. Rostislav Drochytka, CSc., MBA Vedoucí ústavu Děkan Fakulty stavební VUT

#### **Podklady a literatura**

1. ČSN 01 3411. Mapy velkých měřítek: Kreslení a značky. Praha: Vydavatelství norem, 1990. 108 s.

2. ČSN 01 3410. Mapy velkých měřítek: Základní a účelové mapy. Praha: Vydavatelství norem, 1990. 20 s.

3. URBAN , Jiří. Digitální model terénu, l.vyd. Praha: ČVUT, 1991. 60 s. ISBN 80-010- 0553-4.

4. FIŠER, Z; et al. Mapování. 2. vydání. Brno: Akademické nakladatelství CERM, 2006. 146 s. ISBN 80-7204-472-9.

5. HUML, M; MICHAL, J. Mapování 10. dotisk 2. přeprac. vyd. Praha: Nakladatelství ČVUT, 2006. 320 s. ISBN 978-80-01-03166-7.

6. Manuály a uživatelské příručky sw Atlas DMT dostupné z WWW: [http://www.atlasltd.cz/main.php?hkey=sw&a=25.](http://www.atlasltd.cz/main.php?hkey=sw&a=25)

7. Technologický postup pro technickou nivelaci, Český úřad geodetický a kartografický, Praha 1984.

8. VÚGTK. Odborný slovník. [Vugtk.cz \[](http://Vugtk.cz)online]. © 2005-2012 [cit. 2012-1-16]. Dostupné z: <http://www.vugtk.cz/slovnik/>

9. ČSN ISO 690. Informace a dokumentace - Pravidla pro bibliografické odkazy a citace informačních zdroju. Praha: Úřad pro technickou normalizaci, metrologii a státní zkušebnictví, 2011. 40 s. Třídící znak 01 0197.

#### **Zásady pro vypracování**

Zaměřte tachymetricky část lokality Holštejn obsahující Bártův závrt (stupeň generalizace zvolte odpovídající měřítku 1:500 a 3. třídě přesnosti dle ČSN 01 3410). Dodržte kritéria přesnosti podrobných bodů daná 3. třídou přesnosti dle ČSN 01 3410. Pro účel podrobného měření vybudujte síť pomocných měřických bodů připojenou do S-JTSK a Bpv. Ke zpracování použijte vhodný software. Na základě získaných dat vypracujte účelovou mapu v měřítku 1 : 500, souřadnicovém systému S-JTSK a výškovém systému Bpv.

#### **Předepsané přílohy**

Ing. Petr Kalvoda, Ph.D. Vedoucí bakalářské práce

#### **Abstrakt**

Předmětem této bakalářské práce bylo tachymetrické zaměření části lokality v chráněném území Moravského krasu poblíž obce Holštejn. Konkrétně se jednalo o zaměření terénního reliéfu spolu se závrty a vstupy do jeskyní. Na základě tohoto zaměření byla vypracována účelová mapa v měřítku 1:500.

#### **Klíčová slova**

účelová mapa, tachymetrie, polohopis, výškopis, vrstevnice

#### **Abstract**

The main object of this bachelor thesis is area survey of specific locality in CHKO Moravský kras close to Holštejn. Specifically it was planimetric and altimetric survey along with sinkholes and caves in that area. According to those surveys was made a thematical map in scale 1:500.

#### **Keywords**

Thematical map, tacheometry, topography, altimetry, contour line

## **Bibliografická citace VŠKP**

Miroslav Sládek *Tvorba účelové mapy zadané části lokality Holštejn.* Brno, 2014. 45 s., 8 s. příl. Bakalářská práce. Vysoké učení technické v Brně, Fakulta stavební, Ustav geodézie. Vedoucí práce Ing. Petr Kalvoda, Ph.D.

#### **Prohlášení:**

Prohlašuji, že jsem bakalářskou práci zpracoval samostatně a že jsem uvedl všechny použité informační zdroje.

V Brně dne 1. 12. 2013

podpis autora Miroslav Sládek

#### **Poděkování:**

Chtěl bych poděkovat vedoucímu mé bakalářské práce Ing. Petru Kalvodovi, Ph.D. za ochotu a odborné připomínky během vypracovávání práce. Dále bych chtěl poděkovat svým spolužákům Tadeáši Cernohousovi a Ondřeji Kroupoví za pomoc při měření. Poděkování patří i mé rodině a spolužákům, kteří mne po celou dobu studia podporovali.

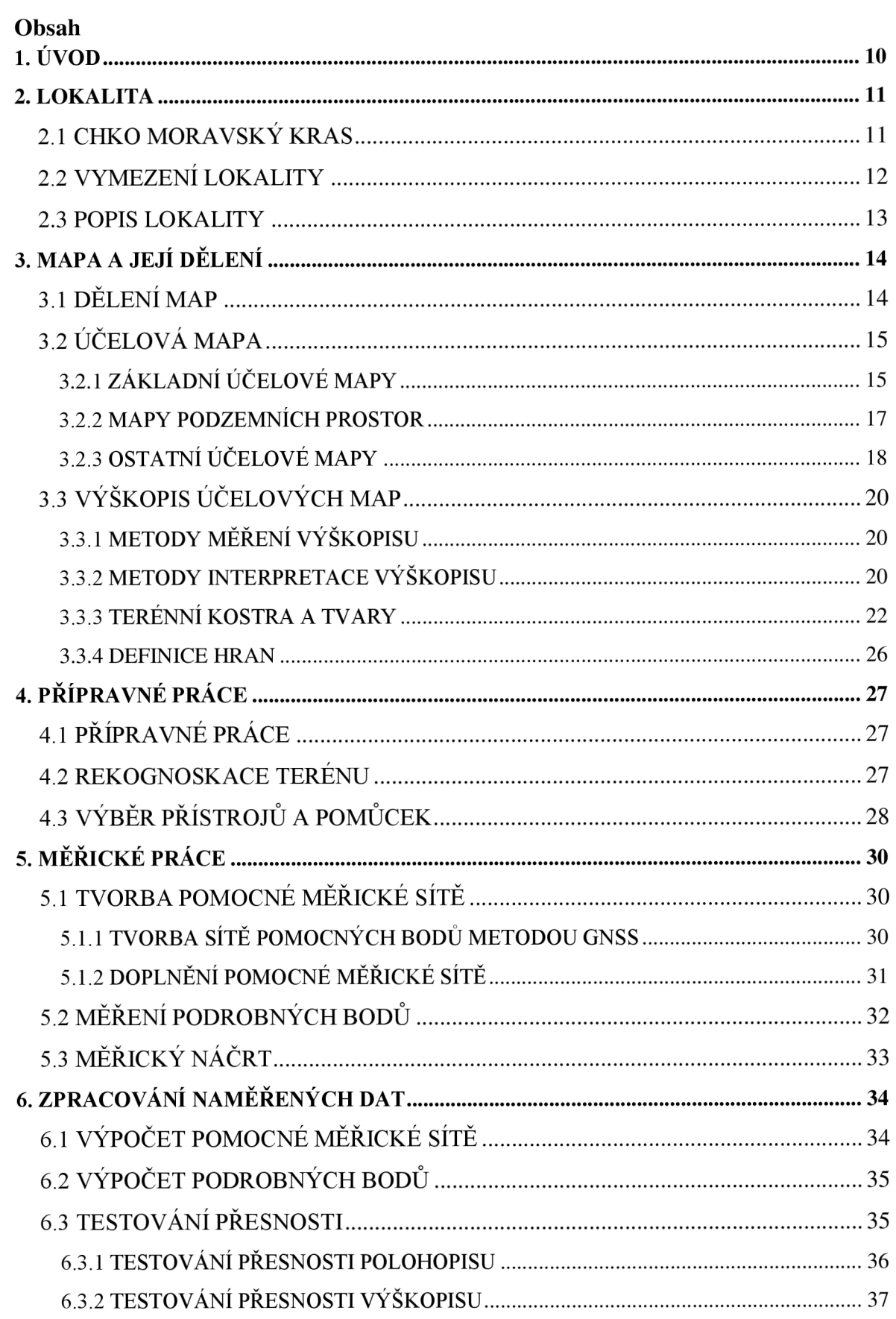

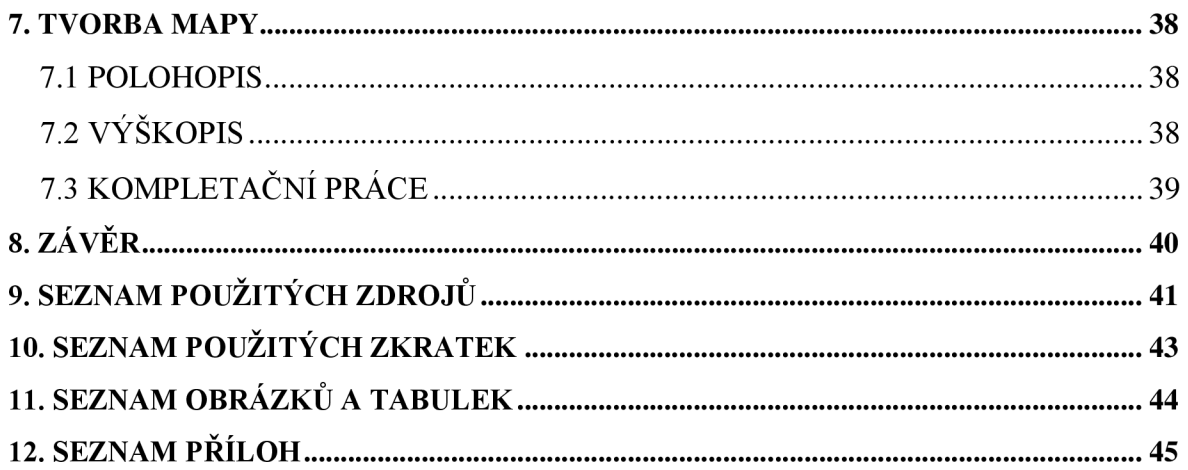

## **1. ÚVOD**

Předmětem této bakalářské práce bylo tachymetrické zaměření části lokality v chráněném území Moravského krasu poblíž obce Holštejn. Účelová mapa je tematická mapa velkého měřítka, která kromě prvků základní mapy obsahuje také další předměty šetření odpovídající účelu, ke kterému byla zhotovena. Zvláštní pozornost byla věnována podrobnému zaměření závrtů a polohové lokalizaci vstupů do jeskyní, které se v této oblasti hojně vyskytují. Stupeň generalizace byl zvolen tak, aby odpovídal měřítku 1:500 a 3. třídě přesnosti dle ČSN 01 3410. Za účelem podrobného měření byla vybudována síť pomocných bodů pomocí dvou oboustranně orientovaných a oboustranně připojených polygonových pořadů. Jelikož vdané lokalitě nebylo možné připojení na stávající polohové a výškové bodové pole, bylo třeba připojit měření na body určené technologií GNSS. Souřadnice a výšky takto získaných bodů byly transformovány do souřadnicového systému S-JTSK a výškového systému Bpv.

Hlavním cílem bakalářské práce bylo na základě získaných dat vyhotovení účelové mapy v měřítku 1:500, souřadnicovém systému S-JTSK a výškovém systému Bpv.

#### 2. LOKALITA

#### **2.1 CHKO MORAVSKÝ KRAS**

Moravský kras je nejrozsáhlejší a nejvíce zkrasovělé území České republiky. Tato oblast, ležící nedaleko od Brna, je vymezena pruhem devonských vápenců, díky nimž je tato chráněná krajinná oblast tak výjimečná. Můžeme zde najít nespočet závrtů a také složité jeskynní komplexy vytvořené vodními toky přitékajícími především z Drahanské vrchoviny. Nejvýznamnější severní část CHKO je odvodněna řekou Punkvou. Nachází se zde i rozsáhlý jeskynní systém zvaný Amatérské jeskyně, který svou délkou patří k nejrozsáhlejším ve střední Evropě a měří bezmála 35 kilometrů. Střední část je tvořena zejména jeskynním systémem známým jako Býčí skála. Dominantou jižní části je Ochozská jeskyně s délkou blížící se dvěma kilometrům. Dnes je na celém území evidováno přes 1100 jeskyní. V řadě jeskyní byly nalezeny odkazy na původní civilizaci v podobě jeskynních maleb. Pro veřejnost jsou přístupné jeskyně Balcarka, Punkevní, Kateřinská a Sloupsko-šošůvská s roční návštěvností blížící se půl milionu osob. [11]

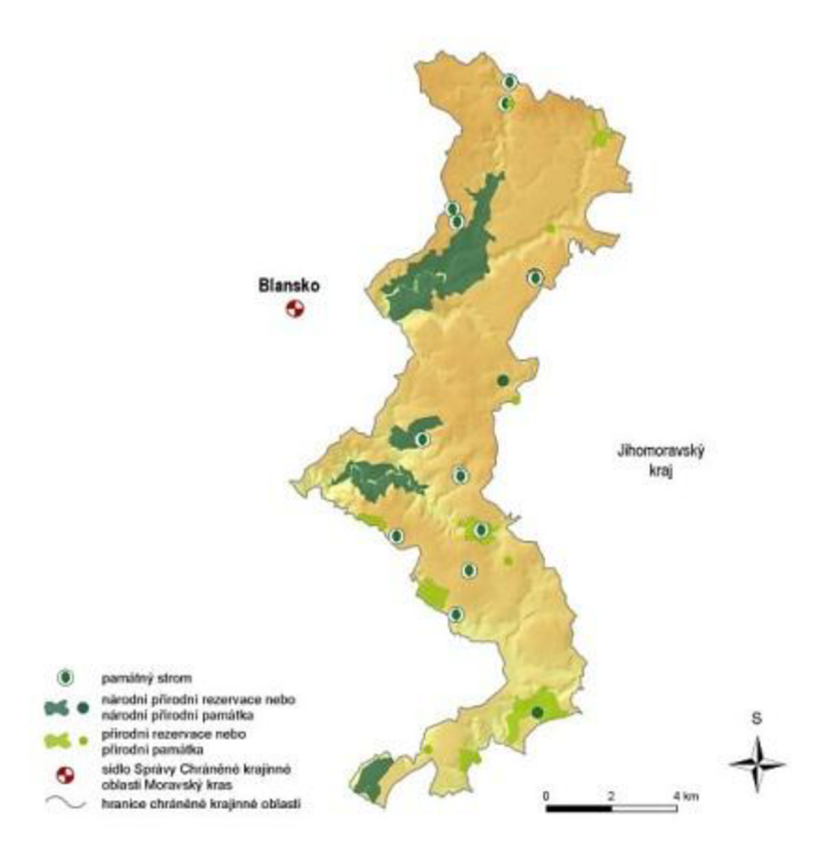

*Obr. č. 2.1 CHKO Moravský kras* [11]

#### **2.2 VYMEZENÍ LOKALITY**

Zaměřovaná oblast se nachází na pomezí tří katastrálních území a její výměra je přibližně 50 hektarů. Převážná část lokality je situována v katastrálním území Holštejn. Jihozápadní část lokality spadá do katastrálního území Ostrov u Macochy a jihovýchodní cíp náleží Lipovci u Blanska. Hranice zaměřované lokality, konkrétně její západní část, byla zvolena pouze orientačně. Hlavním cílem bylo zaměření předem smluvených závrtů a vstupů do jeskyní, jejichž přesná poloha nebyla před rekognoskací známa. Spolu se zaměřením výše uvedeného proběhlo také zaměření okolního polohopisu a výškopisu v nezbytném rozsahu. Zaměřovaná lokalita se nachází jen pár stovek metrů jižně od obce Holštejn a její severní hranice navazuje na tachymetricky zaměřenou oblast dalšího ze studentů VUT.

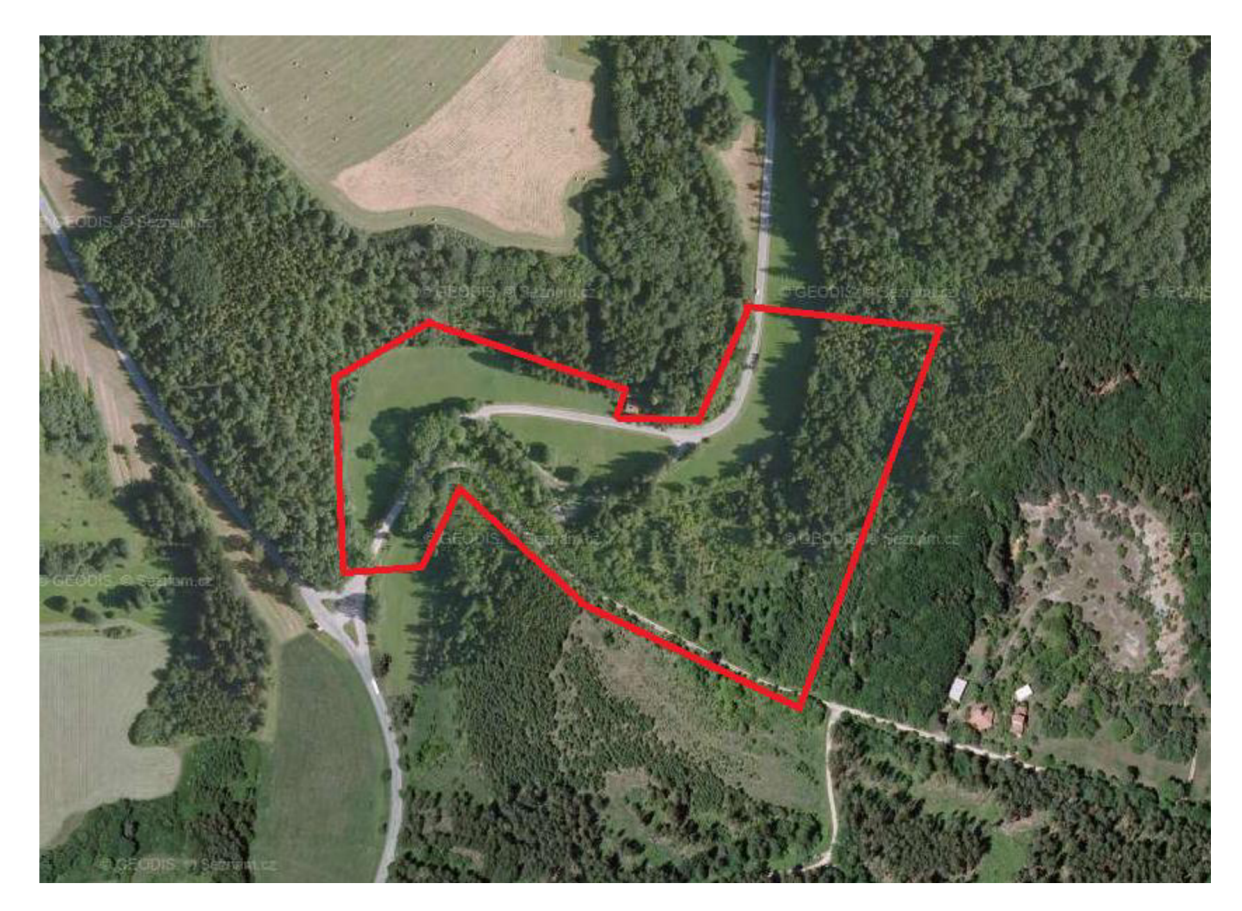

*Obr. č. 2.2 Vymezení lokality* [14]

#### **2.3 POPIS LOKALITY**

Obec Holštejn se nachází v Jihomoravském kraji nedaleko od Blanska. Daná lokalita se rozprostírá v severovýchodní části CHKO Moravský kras, a proto můžeme v jejím okolí sledovat velké množství krasových jevů. Jedná se především o rozsáhlé komplexy jeskyní, v nichž dodnes probíhají speleologické průzkumy. Z nejvýznamnějších můžeme jmenovat například jeskyni Hladomornu, která v minulosti sloužila jako hradní vězení, či jeskyni Michalku. [12]

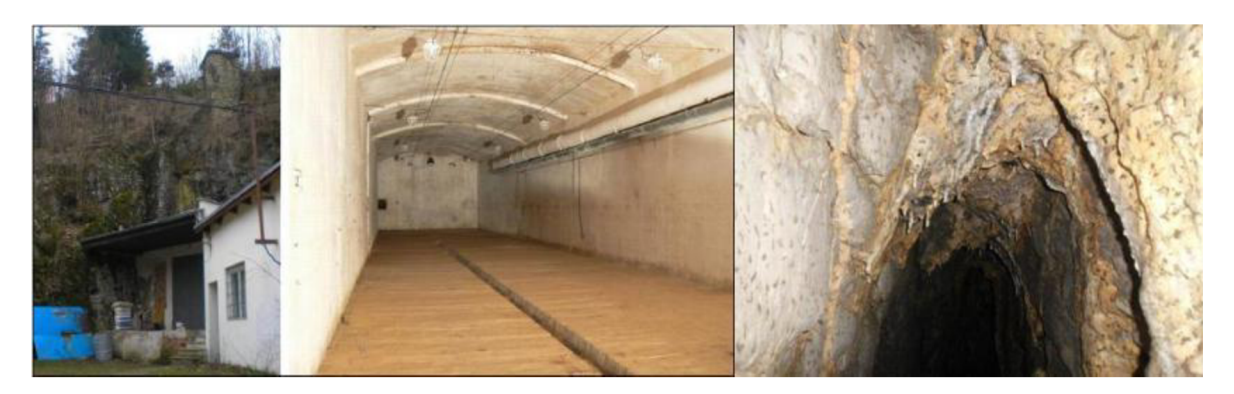

*Obr. č. 2.3 Jeskyně Michalka-zevnějšek, vstupní hala a vnitřek jeskyně* [15]

Dále zde můžeme najít i nespočet závrtů. Závrty jsou uzavřené sníženiny, jejichž hloubka může dosahovat až několik desítek metrů. [13] Jejich vznik je způsoben nejčastěji rozpouštěním a propadáním podkladových hornin. K nejznámějším závrtům v okolí Holštejna patří Wanklův a Bártův závrt. [12]

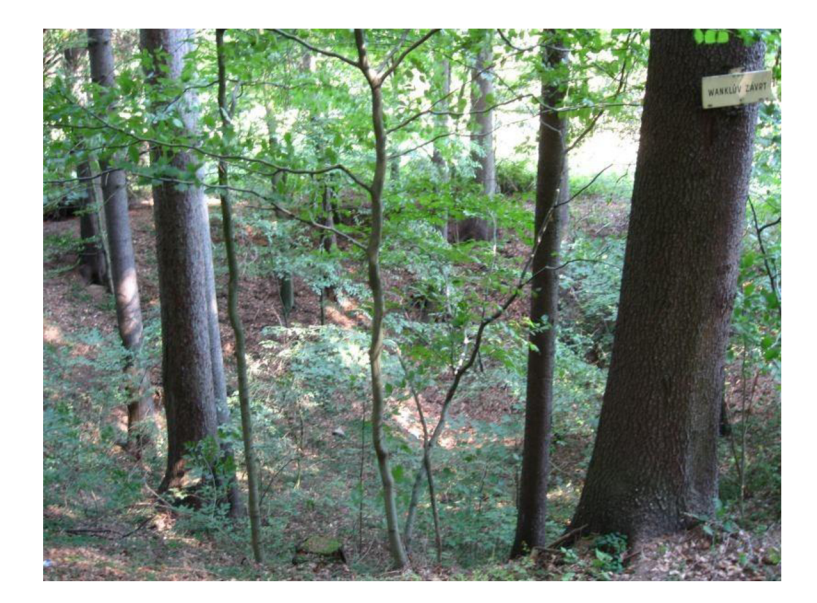

Obr. č. 2.4 Wanklův závrt

## **3. MAPA A JEJÍ DĚLENÍ**

Mapa je zmenšený, generalizovaný, konvenční obraz Země, kosmu, nebo kosmických těles a jejich částí převedený do roviny pomocí matematicky definovaných vztahů. Zobrazuje v závislosti na daném účelu polohu, stav a vztahy přírodních, sociálněekonomických a technických objektů a jevů, které jsou vyjádřeny vizuálně znakovým systémem. [1]

## **3.1 DĚLENÍ MAP**

V praxi je možné dělit mapy do několika skupin na základě jejich vlastností, účelu apod. Pro potřeby mapování je možné mapy rozdělit do čtyř základních skupin, a to na základě: způsobu vyhotovení, měřítka, kartografických vlastností a obsahu mapy.

Podle způsobu vyhotovení je možné mapy rozdělit do tří skupin. První z nich jsou mapy původní, tj. originální. Jedná se o díla, která vznikají zpracováním dat, která byla získána přímým měřením v terénu. Ke sběru dat může docházet buď geodetickými, fotogrammetrickými nebo GPS metodami. Jako příklady takto vzniklých map jmenujme mapu stabilního katastru, nebo mapy THM a ZMVM.

Dalším typem jsou mapy odvozené. Vznikají na podkladě map původních a zpravidla mají střední nebo malé měřítko. Často zde také dochází k redukci obsahu podkladu nebo jeho generalizaci. Do této kategorie spadá například SMO-5.

Poslední kategorii tvoří mapy částečně odvozené a vznikající kombinací obou zmíněných metod. Pro představu uveďme příklad v podobě doplnění stávající polohopisné kresby o výškopisné údaje.

Jak již bylo zmíněno, mapy je možné dělit podle měřítka. I zde se z technickoinženýrského hlediska ustálily tři podskupiny. První z nich jsou mapy velkých měřítek, které jsou definovány svým měřítkem do 1: 5000. Pohybuje-li se měřítko v intervalu od 1: 10 000 až 1: 20 000, hovoříme o mapě středního měřítka. Malá měřítka jsou charakteristická měřítkem 1: 200 000, nebo menším.

Při dělení dle kartografických vlastností můžeme hovořit o mapách konformních, jejichž výhodou je, že úhel odměřený kdekoli v mapě odpovídá takovému úhlu, který bychom mezi odpovídajícími body získali měřením v terénu. Mapy ekvidistantní naopak podávají nezkreslené informace o délkách, často však pouze ve směru poledníků nebo rovnoběžek. V mapách označených za ekvivalentní lze určit odpovídající výměru

zemského povrchu v kterémkoliv místě. Poslední podskupinu tvoří mapy vyrovnávací, které mají částečně eliminováno zkreslení jednoho z prvků, avšak na úkor prvku jiného. Jde o mapy, které jsou v praxi velmi málo využívané.

Poslední základní dělení map je zaměřeno na jejich obsah. Rozlišujeme zde mapy polohopisné, které obsahují výhradně polohopisnou složku. Typickým příkladem je katastrální mapa. Jako polohopisné a výškopisné jsou označeny mapy kombinující jak polohopis, tak i výškopis a popis. Příkladem mohou být topografické mapy středních a malých měřítek nebo THM. Setkat se můžeme také s mapami pouze výškopisnými. Jde často o přílohy k mapám polohopisným.

Široké využití v praxi mají také mapy, které lze díky svému obsahu označit za nadstandartní. Jedná se o mapy tematické a účelové. Mapu označíme za tematickou vždy, jedná-li se o speciální mapu středního, výjimečně i malého měřítka. Jelikož je účelová mapa součástí této bakalářské práce, přiblížíme si ji v následující kapitole. [1]

## **3.2 ÚČELOVÁ MAPA**

Účelová mapa má vždy velké měřítko a kromě základních prvků obsahuje také zákres dalších jevů a objektů na povrchu, pod povrchem a nad povrchem země podle účelu, pro který vznikla. Tyto mapy mají v praxi široké využití. Jsou nepostradatelným podkladem pro projektové, plánovací, provozní, evidenční, dokumentační a jiné účely. Účelové mapy vznikají nejčastěji přímým měřením skutečného stavu v terénu. Při jejich tvorbě může být přistoupeno také k metodě přepracováním, či částečnému odvození ze stávajících map. Jako podklad se zpravidla používá katastrální mapa. Účelové mapy lze rozdělit do tří skupin: účelové mapy základního významu, tj. základní, mapy podzemních prostor a ostatní účelové mapy. [1]

## **3.2.1 ZÁKLADNÍ ÚČELOVÉ MAPY**

#### *Technická mapa města (TMM)*

Mapové podklady velkých měřítek (nejčastěji katastrální mapy) v oblasti měst neobsahují dostatečné informace o vedení inženýrských sítí v nadzemních a podzemních prostorách, které jsou nezbytné zejména pro projekční řešení výstavby a rekonstrukce města. Z toho důvodu vznikají účelové mapy měst, jejichž nadstandartní obsah je nejčastěji zobrazován v měřítku 1: 500, ale je možné užít i jiné měřítko na základě hustoty zástavby a tematického obsahu. TMM obsahuje také výškopis, který je zobrazen pomocí vrstevnic, kótovanými body nebo šrafami. Nadstandartními popisnými informacemi jsou orientační a popisná čísla domů spolu s názvy a využitím jednotlivých budov.

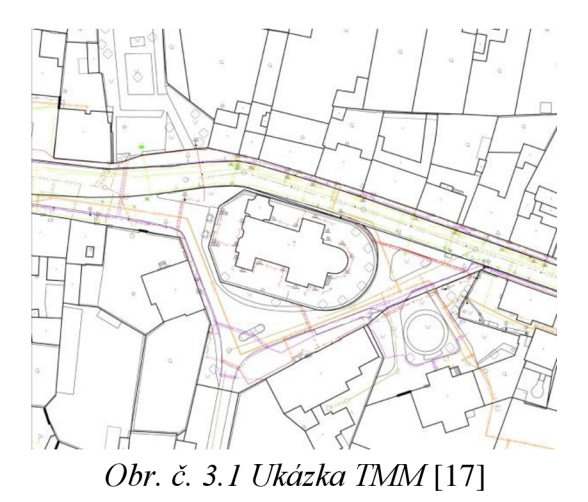

## *Základní mapa závodu (ZMZ)*

*ZMZ* jsou vyhotovovány zejména pro provozní, plánovací a projekční účely rozsáhlých průmyslových objektů. Prvky polohopisu jsou veškeré stavební objekty, dopravní zařízení, podzemní, nadzemní a vodohospodářské objekty. Na základě hustoty polohopisných prvků je zvoleno vhodné měřítko pohybující se nejčastěji v rozmezí 1: 100 až 1: 1 000. Výškopis je tvořen výškami významných bodů polohopisu a charakteristickými body terénu. Pro znázornění terénního reliéfu je možné použít vrstevnice, eventuálně šrafy. Popisné prvky jsou zde obohaceny o název mapy, závodu apod.

#### *Základní mapa dálnice (ZMD)*

Tyto speciální mapy se vyhotovují již v průběhu stavby dálnice a jejich hlavní funkcí je vytvářet podklad pro výstavbu, dokumentaci a údržbu dálnice. ZMD tvoří dvě mapy. První z nich je mapa hlavní, která vychází z kladů map velkých měřítek. Její tvorba probíhá ve 3. třídě přesnosti a měřítko je 1: 1000. Druhou mapou je mapa příložná. Její

zpracování odpovídá 2. třídě přesnosti a nejčastěji použité měřítko je 1: 500 případně 1: 200. K její tvorbě se přistoupí v případě, že není možné objektivně a přehledně zobrazit kresbu v hlavní mapě. Polohopis obsahuje mimo dálnici samotnou také veškeré okolní objekty. Výškopis je tvořen příčnými řezy dálnice. Popis obsahuje mimo jiné i název mapy a číslo dálnice.

#### *Základní mapa letiště (ZML)*

Tyto účelové mapy jsou vytvářeny jak pro správu a údržbu letišť, tak pro potřeby provozu na civilních a dopravních letištích. V takovýchto mapách jsou zobrazeny areály letišť spolu s okolními stavbami a zařízeními. Tak jako při tvorbě mapy dálnice jsou vyhotovovány dvě mapy. Hlavní a příložná – *viz ZMD*. Mimo stavební objekty a dopravní zařízení jsou obsahem polohopisu hranice správních celků, ochranných pásem apod. Pomocí vrstevnic, kót a šraf se do mapy zobrazí výškopis v rozsahu 150 m na obě strany od vzletové dráhy. I zde jsou popsány a označeny okolní letištní objekty.

#### *Jednotná železniční mapa (JZM)*

JŽM se zhotovují pro správu, údržbu a potřeby železničního provozu. Přesnost těchto map je zpravidla definována 3. třídou přesnosti. Ve výjimečných a opodstatněných případech je mapa vyhotovena tak, aby přesnost odpovídala 2. resp. 4. třídě přesnosti. Hlavní mapa je nejčastěji v měřítku 1: 1000. Ve stanici je možné použít měřítko 1: 500. Mapa príložná je vyhotovena ve dvojnásobném měřítku. Při tvorbě JZM lze přistoupit i ke tvorbě mapy speciální. Taje vyhotovena v případě, že by mohlo dojít k nepřehlednosti. Jsou zde zobrazeny inženýrské sítě, speciální nařízení CD apod. Výškopis je vyjádřen pomocí vrstevnic, výškových kót a šraf. Kromě názvu a označení druhu mapy je zde také popis spádu tratě a důležité údaje CD.

 $[1]$ 

#### **3.2.2 MAPY PODZEMNÍCH PROSTOR**

Zvláštní skupinu účelových map tvoří mapy zobrazující podzemní chodby a průchozí objekty. Výjimku tvoří metra, báňské podzemní objekty a tunely. Přesnost takto vyhotovených map odpovídá 2. resp. 3. třídě přesnosti. Měřítko je zvoleno na základě rozměru podzemních prostor, nejčastěji 1: 500. Jako prvky polohopisu jsou zaměřeny průměty vnitřního obvodu stěn do roviny. Dále také vstupy do podzemních prostor, větrací šachty, schodiště, potrubí, elektrická vedení a v neposlední řadě také rozhraní druhů materiálů použitých v průběhu výstavby. Výškopis je tvořen nadmořskými výškami vybraných bodů polohopisu, relativním bodem nejvyššího místa stropu a příčnými řezy. Nalezneme zde také čáru, která znázorňuje zatopení podzemních prostor. [1]

## **3.2.3 OSTATNÍ ÚČELOVÉ MAPY**

#### *Mapové podklady pro projektování staveb*

Vznikají buď přímým měřením, nebo jeho kombinací s využitelnými podklady. Přesnost je spolu s měřítkem závislá na požadavcích projektanta. Třída přesnosti se pohybuje v rozmezí od 2 do 4 a měřítko v intervalu od 1: 250 do 1: 1000. Zvláštností těchto účelových map je to, že se vyhotovují také v místních soustavách. Obsah polohopisu a výškopisu je totožný s technickou mapou města - *viz TMM.* 

#### *Mapy sídlišť*

Mapy sídlišť jsou podkladem pro jejich vybudování, údržbu a také správu. Zpravidla jsou zpracovány v měřítku 1: 500 nebo 1: 1000 a ve 3. třídě přesnosti. Mapy tohoto typu vznikají v průběhu celé výstavby. Polohopis i výškopis je totožný s TMM . Je pouze rozšířen o počty podlaží jednotlivých domů.

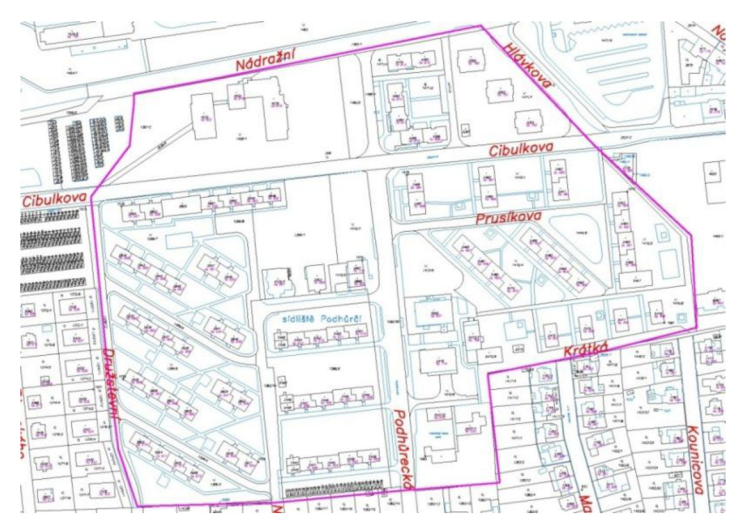

*Obr. č. 3.2 Ukázka mapy sídliště* [18]

#### *Mapy v lesním hospodářství*

Mapování lesnických komplexů a s nimi spojená tvorba map sahá až do 15. století. V dnešní době je primárně vyhotovena základní lesnická mapa, a to zpracováním geodetických nebo fotogrammetrických měření. Zpravidla se vyhotovuje v měřítku 1: 5000. Dalším dokumentem je mapa hospodářská. Podkladem je základní lesnická mapa a obsahuje veškeré lesní hospodářství k datu platnosti mapy. Jejím zmenšením do měřítka 1: 1000 vznikne tzv. mapa obrysová. Na jejím podkladě vzniká celá řada dalších mapových děl.

#### *Mapy nemovitých kulturních památek*

Tyty mapy zobrazují zejména polohu, tvar, rozměr a stavební hmoty zobrazovaných objektů. Užívaná měřítka se nejčastěji pohybují v intervalu od 1: 500 do 1: 200. V ojedinělých případech je možné použít i menší měřítkový koeficient. Třída přesnosti je závislá na požadavcích objednatele. Není-li to na závadu, mohou být vyhotovovány i v místních souřadnicových a výškových systémech. Výsledné elaboráty jsou doplněny kótami zobrazujícími přesné rozměry objektů.

#### *Dokumentace skutečného provedení stavby*

Jejím hlavním účelem je využití pro kolaudační řízení a uvedení stavby do provozu. Geodetická část dokumentace se vyhotovuje v S-JTSK a Bpv. Nejčastěji je užita 2. nebo 3. třída přesnosti. Měřítka volíme v rozmezí 1: 2000 až 1: 500 v závislosti na typu stavby tak, aby byla zachována její přehlednost. Polohopisný obsah je obdobný s TMM . Jde-li o rozsáhlý stavební komplex, jsou každý rok vyhotovovány také etapové dokumentace, shrnující dosavadní průběh.

#### *Mapy pozemkových úprav*

Tyto mapy jsou podkladem pro probíhající komplexní pozemkové úpravy. Jsou zde uvedena vlastnická práva a věcná břemena k pozemkům. Přesnost těchto mapových děl odpovídá 3. třídě přesnosti a tyto mapy jsou využity zejména jako podklad pro obnovu katastrálního operátu.

## **3.3 VÝŠKOPIS ÚČELOVÝCH MAP**

Výškopis je grafické vyjádření zemského povrchu na mapě. Jeho interpretace může být dána vrstevnicemi, výškovými kótami a šrafami. V intravilánu se častěji setkáme s použitím výškových kót, kdežto v extravilánu se zpravidla použijí vrstevnice. Technické šrafy jsou použity tehdy, není-li možné vyjádřit tvary zemského povrchu vrstevnicemi. Šrafami se rovněž zobrazují tvary uměle vytvořené (násypy, jámy, apod.) a stupně (břehy, meze, apod.) probíhající souběžně s vrstevnicemi. [3]

#### **3.3.1 METODY MĚŘENÍ VÝŠKOPISU**

Měření výškopisu může být provedeno celu řadou metod. Mimo geodetické metody můžeme použít i systém GPS nebo fotogrammetrické metody. Použitelnost jednotlivých způsobů je závislá zejména na požadované přesnosti a technickém vybavení. Často užívanou geodetickou metodou je plošná nivelace. Používá se při doplnění polohopisného podkladu o výškopis. V současné praxi nej používanějším způsobem měření výškopisu je tachymetrie s využitím elektronického dálkoměru. Tyto přístroje byly v historii nahrazovány dvojobrazovými dálkoměry, nebo byla použita nitková tachymetrie. [3]

Při tachymetrii je měřen současně polohopis i výškopis, nebo může jít pouze o doplnění výškopisu do polohopisného podkladu. Poloha a výška podrobných bodů je určována měřením vodorovného a svislého úhlu spolu se šikmou délkou. [8]

## **3.3.2 METODY INTERPRETACE VÝŠKOPISU**

Existuje celá řada způsobů, jimiž je možné znázornit třetí rozměr do mapy. V této práci bylo využito metody výškového kótování, vrstevnic a metody technického šrafovaní. Další způsoby interpretace výškopisu mohou být např. hypsometrické a fyziografické metody nebo stínování. Tyto metody však nelze použít pro interpretaci výškopisu map velkých měřítek. [4]

#### *Metoda výškového kótování*

Jde o nejpřesnější metodu znázornění výškopisu, neboť výškové kóty jsou výsledkem přímého topografického nebo fotogrammetrického měření. Slouží zejména pro rychlou orientaci v terénu a jsou umístěny na význačných bodech terénu. Výškové kóty se umísťují vedle mapového znaku, který označuje daný bod na mapě. Mohou se však vyskytovat i samostatně bez znaku, pokud je z mapy jasné, k čemu se vztahují (přerušení vrstevnic, doplňující technické šrafy, vyznačení polohy vrcholů hor, sedel apod.).

#### *Metoda vrstevnic*

Jedná se o jednu z nejužívanějších metod interpretace výškopisu. Vrstevnice jsou svislé průměty průsečnic terénního reliéfu s vodorovnými rovinami a mají pravidelný rozestup. Obecně je tedy můžeme popsat jako čáry, které na topografické ploše spojují body o stejné nadmořské výšce. Jejich kresbu je možné provést, pokud máme k dispozici dostatečný počet výškových kót. Nejčastěji je tak učiněno pomocí jejich interpolace resp. extrapolace. Rozestup vodorovných rovin se nazývá interval a je závislý na zobrazovaném terénu a měřítku mapy. V mapě rozlišujeme vrstevnice základní, které jsou nejčastěji vykresleny plnou, hnědou čarou. Dále pak vrstevnice hlavní, neboli zesílené. Jsou vykresleny tlustou hnědou čarou a jsou přerušeny v místě, kde je vepsána výšková kóta čitelná ve směru stoupání. Zpravidla je takto zesílena každá pátá vrstevnice. V rovinatém terénu se můžeme setkat také s vrstevnicemi pomocnými, jejichž průběh odpovídá polovině či čtvrtině zvoleného intervalu. Pro znázornění důležitých terénních tvarů se využijí vrstevnice doplňkové. Spolu s výškovými kótami dávají vrstevnice geometricky nej přesnější vyjádření terénního reliéfu v mapovém díle.

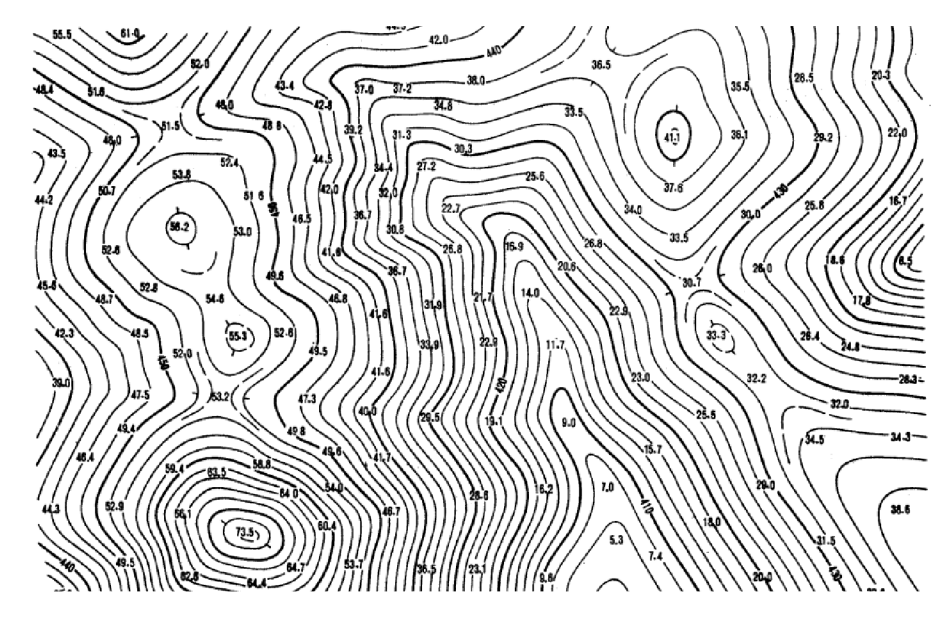

*Obr. č. 3.3 Interpretace výškopisu pomocí výškových kót a vrstevnic* [19]

Existuje široká škála šraf obsahující např. šrafy technické, stínované, Lehmanovy apod. Popsány zde budou pouze šrafy technické, neboť jsou součástí praktické části této práce. Slouží zejména k vyjádření úzkých a protáhlých terénních útvarů vymezených hranou. Při jejich vykreslení se střídají dlouhé a krátké čárky začínající na výše položené hraně. Zpravidla jsou kresleny hnědou barvou.

[4]

## **3.3.3 TERÉNNÍ KOSTRA A TVARY**

Dojde-li ke styku dílčích ploch, které mají různý sklon, vznikají v těchto místech různé terénní tvary. Jsou to malé a jednoduché části terénního reliéfu, které mohou mít rovný, vypuklý, nebo vyhloubený charakter.

Rozbor terénních tvarů souvisí s významnými body a čarami terénní kostry. Terénní kostra je tvořena prostorovými čarami, na nichž se terénní plochy stýkají. Mezi tyto čáry patří:

*Hřbetnice:* Leží na styku dvou přilehlých svahů téhož hřbetu nebo hřebene. Spojuje relativně nejvýše položené body vypuklé terénní plochy.

*Udolnice:* Čára ve směru spádu, která spojuje relativně nejníže položené body vhloubené plochy. Má vždy nejmenší spád.

*Terénní hrana:* Terénní čára na styku dílčích ploch různého spádu.

*Tvarová čára:* Prostorová křivka ohraničující vodorovnou nebo mírně skloněnou část terénního tvaru. Je důležitou pomůckou při zobrazování terénních tvarů vrstevnicemi.

Spádnice: Terénní čára probíhající ve směru největšího spádu. Je tím pádem kolmá na vrstevnice.

*Upatnice:* Nachází se v místech, kde svah přechází do roviny nebo mírně skloněného svahu.

*Horizontála:* Jedná se o pomocnou čáru, která je průsečnicí vodorovné roviny o libovolné nadmořské výšce s terénem.

[9]

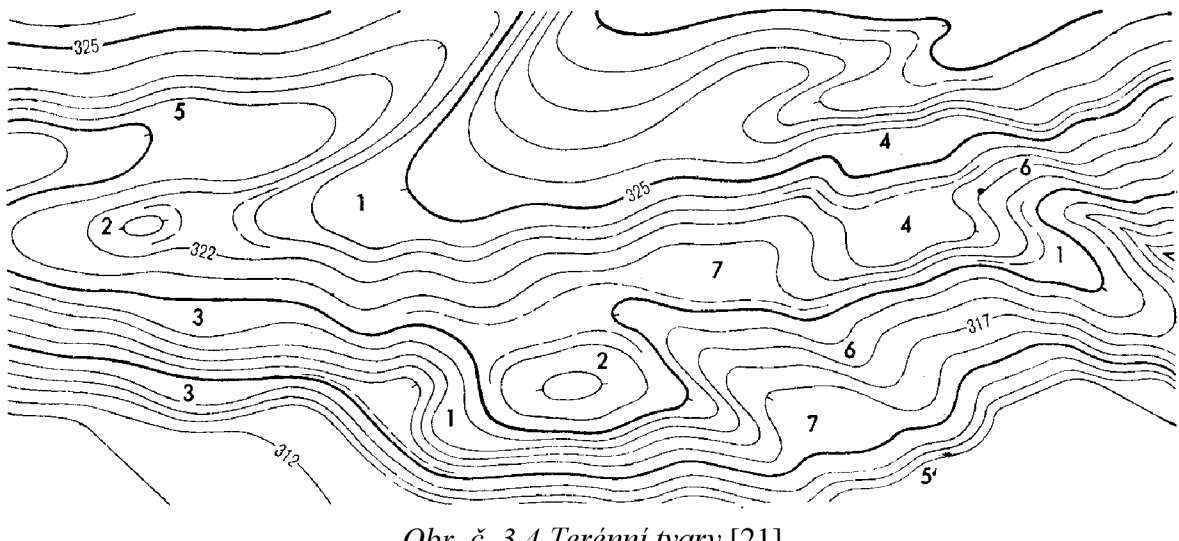

*Obr. č. 3.4 Terénní tvary* [21]

Na *obrázku č. 3.4 je* možné vidět nejčastěji se vyskytující terénní tvary. Pro přiblížení jsou zde popsány ty terénní tvary, které se vyskytují přímo v zadané lokalitě.

*a*) Spočinek

Jedná se o vodorovný nebo mírně skloněný tvar. Plocha spočinku je ve srovnání s průběhem okolního svahového hřbetu podstatně méně skloněná. Spočinek přerušuje svahy kup, plošin a vrcholových hřbetů.

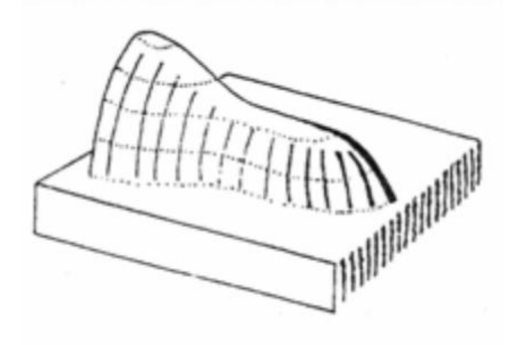

*Obr. č. 3.5 Spočinek* [1]

b) *Kupa* 

Kupa je terénní tvar vypuklého charakteru, který je mírně či výrazně zaoblený. Vrcholí v tzv. vrcholu kupy a od tohoto místa její povrch klesá na všechny strany.

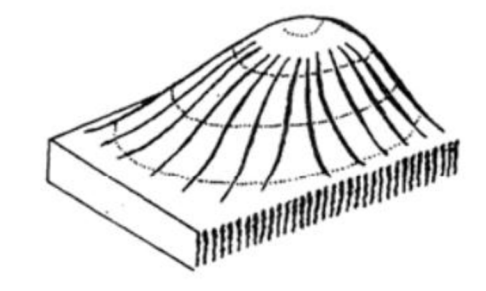

*Obr. č. 3.6 Kupa* [1]

*c) Údolí* 

Jedná se o protáhlý vyhloubený terénní tvar, který je tvořen okolními svahy. Podélný profil dna může být stejnosměrný, nestejnosměrný nebo stupňovitý. Na základě profilu je rozdělujeme na údolí s rovným, vypuklým nebo vhloubeným dnem.

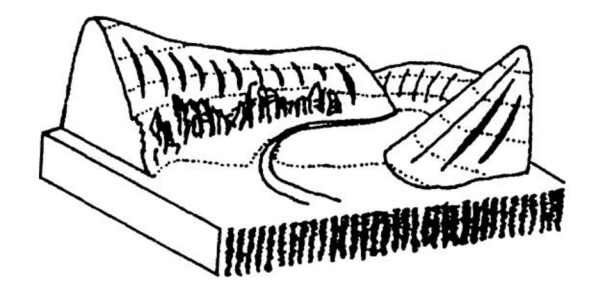

*Obr. č. 3.7 Údolí* [1]

#### d) *Závrt*

"Závrt je uzavřená sníženina (deprese) v krasových horninách (vápenec, dolomit, sádrovec, kamenná sůl) nebo na povrchu jejich zvětralinových a sedimentárních plášťů. Deprese má nejčastěji kruhový, oválný či protáhlý tvar. Závrty však mohou mít i nepravidelný půdorys a nálevkovitý, válcovitý nebo miskovitý tvar. Závrt je jedním z nej typičtějších povrchových krasových tvarů. Jde nejčastěji o deprese dosahující

průměru od několika metrů do jednoho kilometru a hloubce od jednoho metru až po hluboké závrty hlubší než 100 metrů." [13]

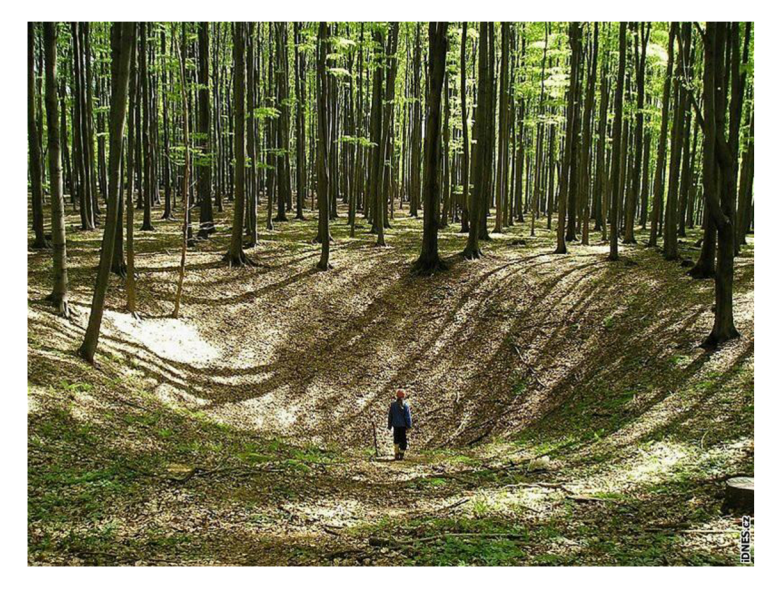

*Obr. č. 3.8 Závrt* [25]

#### *e) Jeskyně*

Jeskyně je podzemní dutina zcela nebo z velké části omezená matečnou horninou, která vznikla vlivem endogenních či exogenních procesů. Ve speleologii se termínem jeskyně označuje dutina, jejíž rozměry dovolují vstup a průchod dospělému člověku (přibližně o průměru nad 50 cm). Vývoj jeskyně je složitý proces ovlivněný mnoha faktory, který probíhá v několika fázích (speleogeneze). [13]

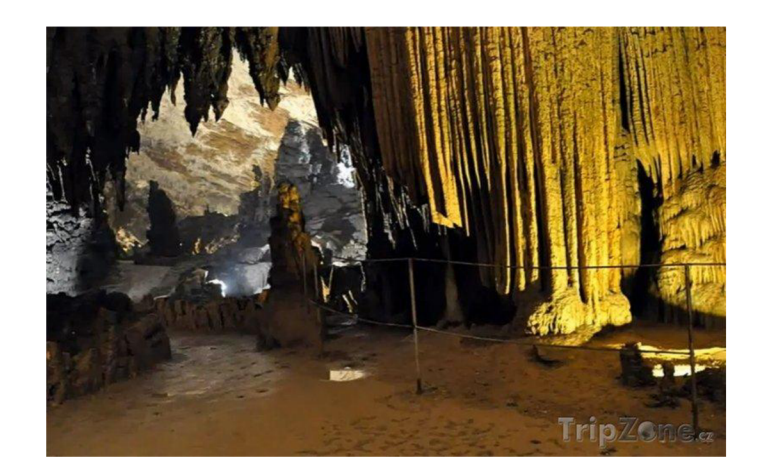

*Obr. č. 3.9 Jeskyně* [26]

#### **3.3.4 DEFINICE HRAN**

Při tvorbě vrstevnic (viz kapitola 7) v grafickém programu Atlas DMT bylo třeba nejprve správně definovat čáry terénní kostry příslušnými hranami. V tomto softwaru je možné definovat několik druhů hran.

#### *Povinná:*

Tato hrana je spojnicí dvou bodů, která nezpůsobuje žádnou změnu ve vyhlazení terénu. Nad touto hranou se terén stále vyhlazuje. Nejčastěji je používaná pro zadání hřbetnic a údolnic nebo vyjádření polohopisné kresby.

#### *Lomová:*

Povinná spojnice, nad kterou při vytváření hladké plochy nedochází ve směru kolmém na spojnici k vyhlazení. K tomu dochází pouze ve směru podélném. Nejčastěji je využívána pro vyznačení terénních zlomů jako např. hrana svahu, rokle, břeh, příkop apod.

#### *Lomová přímá:*

Jedná se o hranu, nad kterou při vytváření hladké plochy nedochází k vyhlazení ve směru podélném ani kolmém na spojnici. Užívá se zejména pro označení umělých terénních tvarů jako je hrana budovy, mostního pilíře apod.

#### *Ostrovní:*

Jde o hranu lomovou, která zároveň označuje oblast, v níž se nebudou vyhodnocovat vrstevnice.

Při definování příslušných hran je také možné stanovit jejich prioritu v rozmezí od 1 do 255. V případě, že se kříží dvě povinné spojnice, je zachována hrana s vyšší prioritou. [24]

## **4. PŘÍPRAVNÉ PRÁCE**

## **4.1 PŘÍPRAVNÉ PRÁCE**

Během přípravných prací bylo zjištěno, že se v dané oblasti ani jejím bezprostředním okolí nenachází žádné použitelné body polohového či výškového bodového pole, na které by bylo možné se připojit. Tato skutečnost byla zjištěna pomocí Geoportálu CUZK při nahlížení do databáze bodových polí České republiky. [10] Bylo tedy rozhodnuto, že pomocná měřická síť bude vyhotovena pomocí technologie GNSS.

#### **4.2 REKOGNOSKACE TERÉNU**

Před započetím měřických prací bylo nutné se detailně seznámit s danou lokalitou, tj. provést rekognoskaci terénu. Vzhledem k tomu, že je lokalita součástí CHKO Moravský kras, je tato oblast často vyhledávána turisty a speleology. I díky tomu byl přístup k zájmové oblasti bezproblémový. Samotnou lokalitou prochází asfaltová cesta, která je též severní hranicí zaměřované oblasti. Z obrázku 2.2 je patrné, že přibližně čtvrtina lokality je z velké části rovinatá a tvořena loukou. Zbytek zájmové oblasti leží převážně ve svažitém terénu. Tato část je pokryta zejména lesy a krovinami, jejichž prostupnost byla v některých oblastech značně problematická.

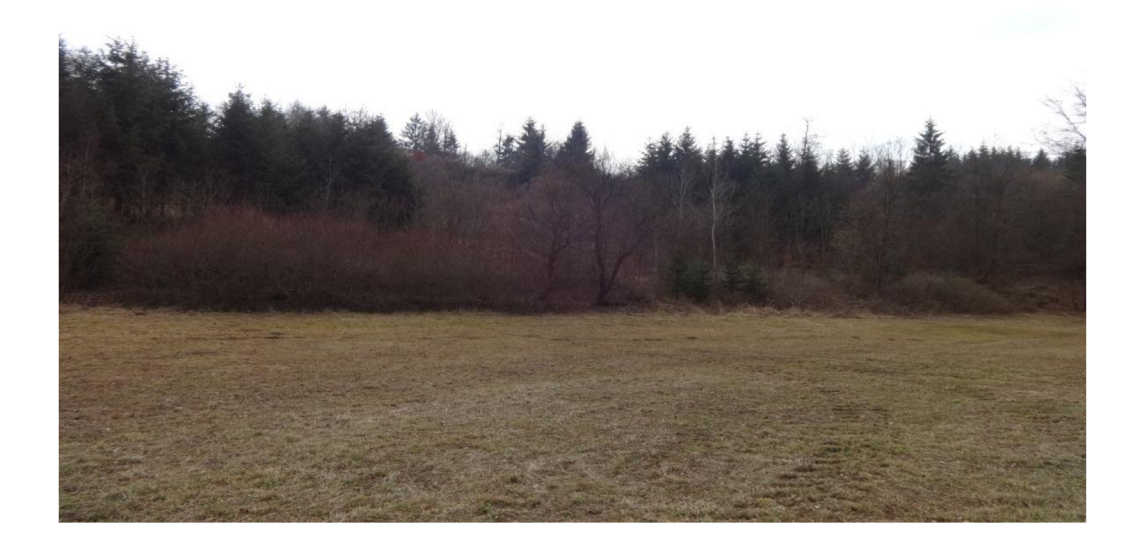

*Obr. č. 4.1 Pohled na zájmovou oblast* 

Během pochůzky terénem bylo nutné zjistit přesnou polohu jeskyně nacházející se na východní straně této lokality, neboť byla důležitým aspektem pro stanovení definitivní hranice zaměřované oblasti. Dále byly nalezeny i ostatní prvky polohopisu, kterými byly vstupy do jeskyní a také závrt nacházející se na jihozápadním okraji zájmové oblasti. Během zkoumání přilehlého terénu bylo nalezeno velké množství terénních tvarů a skal, jejichž detailní zaměření bylo nezbytně nutné pro zobrazení skutečného stavu dané oblasti.

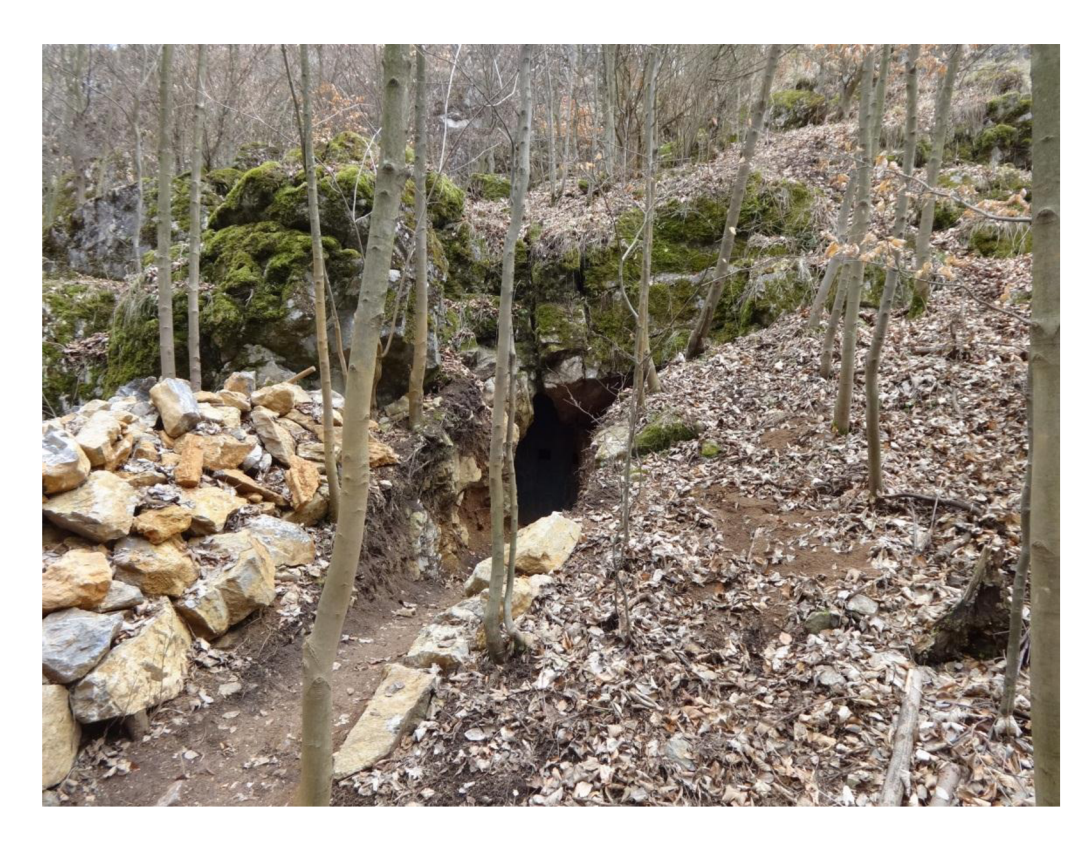

*Obr. č. 4.2 Jeskyně ve východní části lokality* 

## **4.3 VÝBĚR PŘÍSTROJŮ A POMŮCEK**

Na základě poznatků a skutečností zjištěných rekognoskací zájmové oblasti bylo potřeba vybrat vhodnou kombinaci přístrojů a pomůcek, které byly schopné splnit námi stanovené podmínky.

Pro měřické práce byly vybrány:

- GPS Leica System 1200, type GX 1230 GG
- Totální stanice Topcon GPT 3003N
- $\bullet$  Stativ Leica duralový
- Hranol Topcon + tyč
- Pásmo geodetické (30m)
- Reflexní vesty

Veškeré přístroje a pomůcky byly vypůjčené od stavební fakulty FAST-VUT v Brně. Před započetím měřických prací byly zkontrolovány a byla zajištěna jejich bezchybná funkce. Dále byly nastaveny všechny potřebné atributy jako např. konstanta hranolu, venkovní teplota apod.

#### Parametry totální stanice TOPCON GPT 3003N

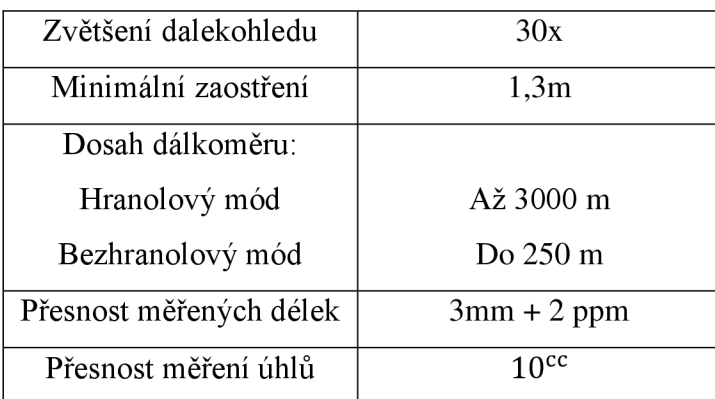

*Tab. č. 1 Parametry TS TOPCON GPT 3003N* [23]

*Obr. č. 4.3 TS TOPCON GPT 3003N* [16]

## **5. MĚŘICKÉ PRÁCE**

Měřické práce probíhaly na přelomu srpna a září 2012. Práce v terénu byla ztížena především členitostí terénu, ale také místní vegetací, která byla v zájmové oblasti během těchto měsíců značně rozšířená. Především z těchto důvodů se časová náročnost zaměření blížila dvěma týdnům. Měřické práce v terénu přímo navázaly na rekognoskaci oblasti a byly rozděleny do několika etap. První etapou byla stabilizace pomocných bodů a jejich zaměření pomocí technologie GNSS. Následná tvorba pomocné měřické sítě pomocí polygonů a rajonů probíhala již souběžně se zaměřováním podrobných bodů polohopisu a výškopisu. Veškerá měření totální stanicí, s výjimkou měření podrobných bodů, byla prováděna ve dvou polohách dalekohledu.

#### **5.1 TVORBA POMOCNÉ MĚŘICKÉ SÍTĚ**

Na základně informací získaných v průběhu rekognoskace lokality bylo rozhodnuto o poloze pomocných měřických bodů, které byly určeny pomocí technologie GNSS. Body byly voleny tak, aby svým umístěním vyhovovaly pro tvorbu polygonů, díky nimž měla vzniknout pomocná měřická síť, která by pokryla celou oblast. Tato síť byla dále rozšířena o pomocné měřické body metodou rajonu.

## **5.1.1 TVORBA SÍTĚ POMOCNÝCH BODŮ METODOU GNSS**

Budováním pomocných bodů technologií GNSS započaly měřické práce v terénu. Jelikož je velká část lokality zalesněna, bylo možné použít tuto metodu pouze na některých místech. Těmito místy byly louky nacházející se v severní části lokality. Ke stabilizaci těchto bodů byly zvoleny dřevěné kolíky o vhodné délce a průměru tak, aby odolaly vnějším vlivům a jejich poloha a výška zůstala v průběhu měřických prací nezměněna. Každý z těchto bodů byl zaměřen dvakrát metodou RTK s dostatečným časovým odstupem.

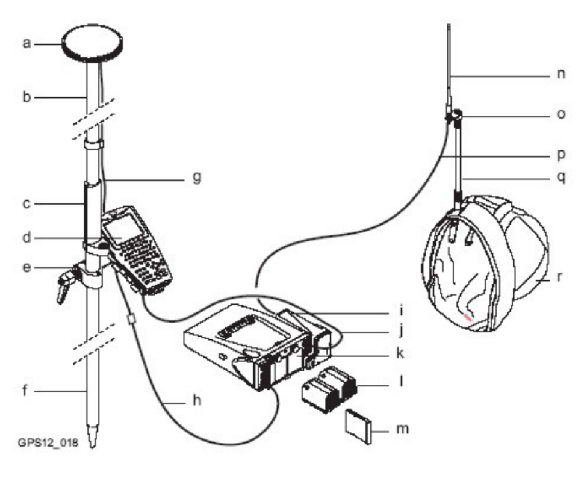

- m) CompactFlash karta
- n) Anténa(y) radio a/nebo GSM modemu
- o) Jednoduchý nebo dvojitý adaptér
- p) Kabel(y) od antén k modemům
- q) Výsuvná tyčka
- r) Batůžek
- a) GPS anténa
- b) Horní díl výtyčky
- c) Držák s libelou
- d) Kontrolér
- e) Držák na kontrolér
- f) Spodní díl výtyčky
- g) GPS anténní kabel
- h) Prodloužení GPS anténního kabelu
- i) radio příp. GSM modem mohou být připojeny oba najednou, každý na jedné straně (porty 1 a 3). Jejich použití se pak určuje v konfiguraci
- j) Kabel kontroleru se zapojí do RX portu senzoru a jediného portu v kontroléru
- k) Dvířka pro baterie a flash kartu nechte přístupné (tj. v batůžku směrem nahoru)
- I) baterie

*Obr. č. 5.1 Schéma aparatury GPS Leica 1200* [22]

## **5.1.2 DOPLNĚNI POMOCNE MERICKE SITE**

Zhuštění stávající pomocné měřické sítě bylo provedeno pomocí dvojice polygonových pořadů.

"Polygonový pořad je definován jako průmět prostorové lomené čáry do roviny. Jeho vrcholy jsou polygonové body. Spojnice polygonových bodů se nazývají polygonové strany. K určení polohy polygonových bodů se měří na polygonových bodech osnovy směrů, z nichž se určí vrcholové úhly. Délky stran se měří dvakrát – tam a zpět. Orientace pořadů se děje směrovým připojením z koncových bodů pořadů na body ZBPP, zhušťovací body a body PBPP. Z naměřených osnov směrů se na koncových bodech vypočítají orientované jižníky." [2]

Oba polygonové pořady, které byly vedeny skrze zájmovou oblast, byly oboustranně připojené a oboustranně orientované. Tento typ byl zvolen, protože se jedná o nejpřesnější možnou metodu. Ke stabilizaci stanovisek byly stejně jako u bodů určených technologií GNSS použity dřevěné kolíky o délce a průměru odpovídajícím aktuálnímu terénnímu podloží. První polygonový pořad byl relativně krátký a byla tak určena čtyři nová stanoviska. Druhý polygonový pořad byl již delší a rozprostíral se bezmála přes dvě třetiny lokality. Díky tomu bylo určeno jedenáct nových stanovisek napříč zaměřovanou oblastí.

Jelikož ani za těchto podmínek nebyla síť dostatečně hustá pro objektivní zaměření celé zájmové oblasti, bylo přistoupeno ke tvorbě stanovisek pomocí metody rajonu. Pod pojmem rajon se rozumí orientovaná a délkově zaměřená spojnice daného a určovaného bodu. [2] Takto vyhotovená síť obsahovala celkem 48 stanovisek, ze kterých bylo provedeno měření podrobných bodů. Podrobnější informace jsou k nahlédnutí v *příloze č. 2.1 - výpočet pomocné měřické sítě* 

#### **5.2 MĚŘENÍ PODROBNÝCH BODŮ**

"Pro měření podrobných bodů polohopisu a výškopisu byla zvolena tachymetrická metoda. Je to metoda měření, kterou určujeme polohu a výšku bodu současně. Poloha a výška jednotlivých bodů se získávají měřením polárních souřadnic, tj. vodorovného úhlu, svislého úhlu a šikmé délky ze stanoviska k jednotlivým bodům. Převýšení mezi určovaným bodem a stanoviskem se počítají z měřené délky a zenitového úhlu. Osnovy měřených vodorovných směrů se orientují pomocí směrníků vypočtených ze souřadnic stanoviska a daných bodů v okolí, jejichž souřadnice jsou také známy." [5]

Při mapování zájmové oblasti byl zvolen stupeň generalizace odpovídající zadanému měřítku 1: 500 a 3. třídě přesnosti v souladu s normou *ČSN 01 3410 - Mapy velkých měřítek. Základní a účelové mapy.* Pro objektivní zachycení terénu byly zaměřované body v rovinatých či pozvolně stoupajících a klesajících oblastech vzdáleny přibližně deset až patnáct metrů. Tomuto rozložení odpovídá vzdálenost dvou až tří centimetrů v mapě. Vyžadoval-li si průběh terénu detailnější zaměření, byly tyto intervaly zkráceny dle aktuálního průběhu terénu. Spolu s podrobnými body byly zaměřovány také terénní tvary, skály, rozhraní kultur a cest, budovy, dopravní značky, informační tabule, hrany a dna závrtů, vstupy do objektů nebo jeskyní a průběh inženýrských sítí v podobě nízkého a vysokého napětí.

## **5.3 MĚŘICKÝ NÁČRT**

V průběhu měřických prací byl veden náčrt. Jelikož je zájmová oblast situována v extravilánu, nebyl náčrt vyhotoven na žádném polohopisném podkladě. Nákres probíhal v průběhu celého měření a neměl přesně stanovené měřítko. Podrobné body byly číslovány od čísla 1 a body pomocné měřické sítě od čísla 4001. Kromě bodů zde byly vyznačeny také prvky polohopisu, inženýrské sítě, lomové čáry a čáry terénní kostry. Po skončení prací byl náčrt adjustován příslušnými barvami pro dané prvky. Jednotlivé listy náčrtu byly také doplněny o název katastrálního území, orientaci k severu, číslo náčrtu a čísla sousedních náčrtů.

## **6. ZPRACOVÁNÍ NAMĚŘENÝCH DAT**

Tato kapitola je věnována zpracování naměřených dat, tj. výpočtům souřadnic a výšek jak pro body pomocné měřické sítě, tak pro podrobné body. Jsou zde uvedeny také použité výpočetní programy a jejich stručný popis.

Data z totální stanice byla stažena pomocí softwaru Geoman. Během stahování dat byly zavedeny korekce jak z nadmořské výšky, tak z kartografického zkreslení. Do výpočtu tohoto koeficientu byly vloženy souřadnice a výška jednoho ze stanovisek určených technologií GNSS. Výstupem z tohoto programu je zápisník s koncovkou ZAP. Souřadnice pomocných bodů byly určeny v souřadnicovém systému S-JTSK a výškovém systému Bpv. Souřadnice i výšky pomocných měřických a podrobných bodů byly určeny v metrech a zaokrouhleny na dvě desetinná místa.

## **6.1 VÝPOČET POMOCNÉ MĚŘICKÉ SÍTĚ**

Výpočet pomocné měřické sítě probíhal v softwaru Groma v. 10. K výpočtu byly použity zprůměrované souřadnice pomocných bodů určené metodou GNSS. Před výpočtem polygonových pořadů bylo provedeno zpracování zápisníku. Tímto krokem došlo ke zpracování měření v obou polohách a obousměrně měřených délek a převýšení. Při výpočtu polygonových pořadů byla provedena kontrola jejich základních kritérií. Těmi jsou: maximální délka polygonu nesmí přesáhnout 2000 m, poměr sousedních délek stran v polygonu nesmí překročit hodnotu 1:3, počet vrcholů polygonu nesmí být větší než patnáct. Dále bylo kontrolováno, zda nedošlo k překročení mezní hodnoty úhlového uzávěru a mezní polohové odchylky. Následoval výpočet zbylých bodů pomocné měřické sítě. Tyto body byly vypočteny pomocí polární metody dávkou. Při výpočtu byly pečlivě vybrány orientace tak, aby bylo dosaženo co nejlepších výsledků. Kontrolovány byly jak opravy orientací, tak opravy měřených délek. Měření zatížená hrubou chybou byla z výpočtu vyřazena.

Výsledkem byla pomocná měřická síť obsahující 48 pomocných bodů. Podrobnější informace jsou k nahlédnutí v *příloze č. 2.1 - Výpočet pomocné měřické sítě.* 

## **6.2 VÝPOČET PODROBNÝCH BODŮ**

Podrobné body byly, stejně jako pomocná měřická síť, spočítány v programu Groma v. 10. Do programu byl importován zápisník měření ve formátu ZAP a seznam souřadnic pomocné měřické sítě. Výpočet byl proveden pomocí funkce polární metoda dávkou. Výstupem z tohoto výpočtu je kromě seznamu souřadnic obsahujícího 1425 podrobných bodů také protokol, který je k nahlédnutí v *příloze č. 2.2.* 

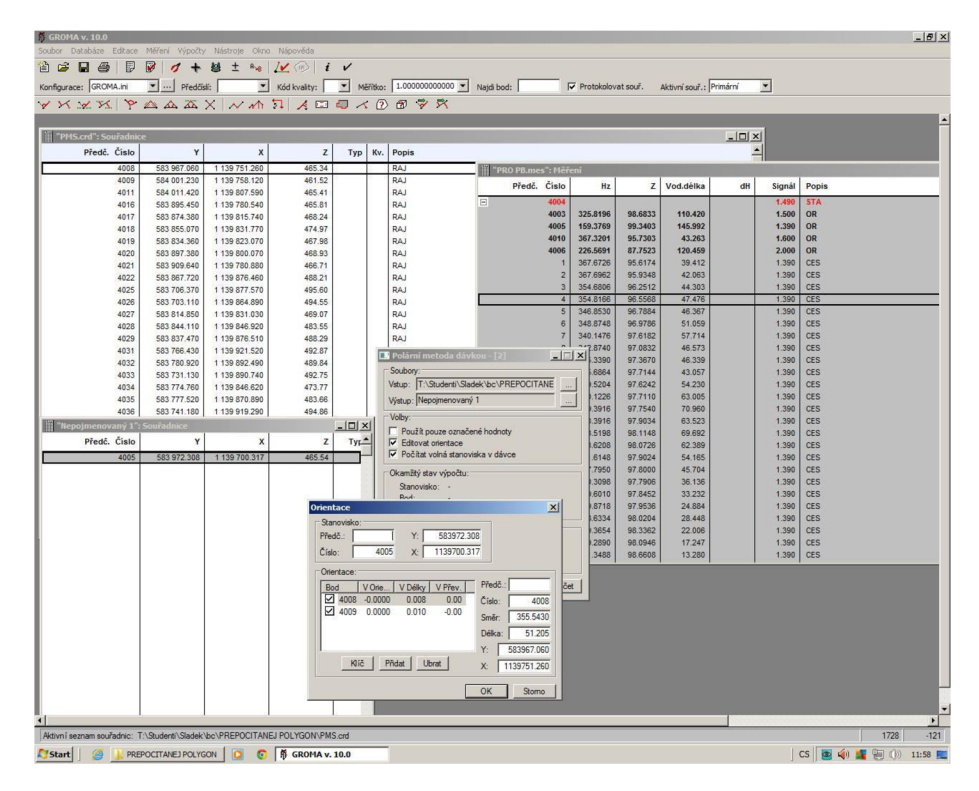

Obr. č. 6.1 Ukázka softwaru Groma v. 10

## **6.3 TESTOVÁNÍ PŘESNOSTI**

Dosažená přesnost tvorby mapy byla testována na základě dvojího nezávislého zaměření vybraných podrobných bodů. Byla testována statistická hypotéza, že výběr přísluší 3. třídě přesnosti dle *ČSN 01 3410 Mapy velkých měřítek. Základní a účelové mapy.* Test byl proveden na hladině významnosti *a=5%.* 

Podrobné body pro ověření přesnosti se vyberou tak, že:

- a) jsou jednoznačně identifikovatelné (ČSN 73 0401),
- b) tvoří reprezentativní výběr (ČSN 01 0215),
- c) jsou rozmístěny po celém území (čl. 35)
- d) nezahrnují body umístěné v bezprostřední blízkosti bodů bodového pole, které byly použity při tvorbě nebo údržbě mapy

Rozsah reprezentativního výběru podle b) se stanoví počtem nejméně 100 bodů u souřadnic a výšek. [6]

## **6.3.1 TESTOVÁNÍ PŘESNOSTI POLOHOPISU**

K testování přesnosti souřadnic X, Y se pro každý vybraný a dvakrát zaměřený podrobný bod vypočtou souřadnicové rozdíly.

$$
\Delta X = X_m - X_k \ , \ \Delta Y = Y_m - Y_k,
$$

kde *X<sup>m</sup> , Y<sup>m</sup>* jsou souřadnice podrobného bodu polohopisu a *X<sup>k</sup> , Y<sup>k</sup>* souřadnice téhož bodu z kontrolního zaměření.

Střední chyby jednotlivých souřadnic se vypočtou ze vztahu:

$$
S_X = \sqrt{\frac{1}{k \cdot N} \cdot \sum_{i=1}^N \Delta X_i^2}, \ S_Y = \sqrt{\frac{1}{k \cdot N} \cdot \sum_{i=1}^N \Delta Y_i^2},
$$

kde koeficient k je roven 2, neboť kontrolní určení proběhlo stejnou metodou a se stejnou přesností jako při měření polohopisu. N udává počet bodů výběru.

Dosažení stanovené přesnosti se testuje pomocí výběrové střední souřadnicové chyby  $S_{X,Y}$ .

$$
S_{X,Y} = \sqrt{\frac{1}{2} \cdot (S_X^2 + S_Y^2)}
$$

Přesnost určení souřadnic se považuje za vyhovující, jestliže:

- I. Polohové odchylky  $|\Delta p| \leq 1.7 U_{X,Y}$ , přičemž Δ $p = \sqrt{\Delta_X}^2 + {\Delta_Y}^2$
- II. Výběrová střední souřadnicová chyba  $S_{X,Y} \leq \omega_{2N} \cdot U_{X,Y}$ , kde pro 3. třídu přesnosti uvažujeme  $U_{XY} = 0.14$  m a  $\omega_{2N} = 1.1$ . [6]

## **6.3.2 TESTOVÁNÍ PŘESNOSTI VÝŠKOPISU**

K testování výšek vybraných a dvakrát zaměřených bodů polohopisu se vypočtou jejich výškové rozdíly ze vztahu:

$$
\Delta H = H_m - H_k,
$$

kde *H<sup>m</sup>* je výška podrobného bodu výškopisu a *H<sup>k</sup>* je výška téhož bodu při kontrolním zaměření.

Dosažení stanovené přesnosti se testuje pomocí výběrové střední výškové chyby:

$$
S_H = \sqrt{\frac{1}{k \cdot N} \cdot \sum_{i=1}^N \Delta H_i^2},
$$

kde koeficient k je roven 2, neboť kontrolní určení proběhlo stejnou metodou a se stejnou přesností jako při měření polohopisu. N udává počet bodů výběru.

Přesnost určení výšek se pokládá za vyhovující, jestliže:

- I. Hodnoty  $|\Delta H|$  vyhovují kritériu  $|\Delta H| \leq 2 \cdot U_H \cdot \sqrt{k}$
- II. Výběrová střední výšková chyba vyhovuje kritériu  $S_H \leq \omega_N \cdot U_H$ , kde pro 3. třídu přesnosti uvažujeme  $U_H = 0.12$  m a  $\omega_N = 1.1$ .

Během ověřování přesnosti byl testován soubor obsahující 116 bodů, přičemž žádný z nich nepřekročil stanovená kritéria. Můžeme tedy tvrdit, že přesnost polohopisu i výškopisu mapy odpovídá 3. třídě přesnosti. Podrobné výpočty z testování přesnosti jsou k nahlédnutí v *příloze č. 4.* 

<sup>[6]</sup> 

#### **7. TVORBA MAPY**

Jak již bylo zmíněno, výstupem této bakalářské práce je účelová mapa. Vyhotovení proběhlo v programech Mircostation V8 a Atlas DMT v souladu s normou *ČSN 01 3411 Mapy velkých měřítek Kreslení a značky.* 

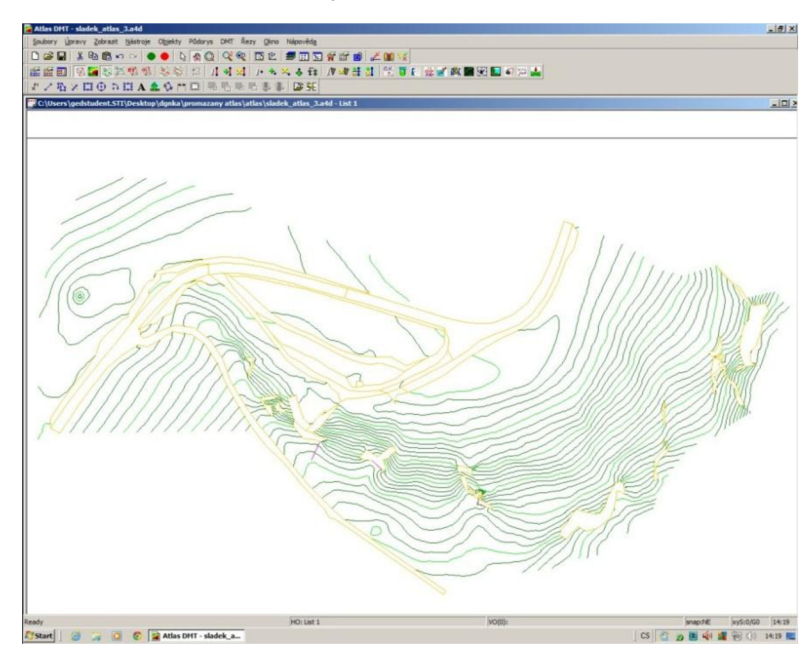

*č. 7.1 Ukázka ze softwaru pro tvorbu vrstevnic Atlas DMT* 

#### **7.1 POLOHOPIS**

Jako první byla vyhotovena polohopisná část mapy v programu Mircostation V8. Prvním krokem byl import podrobných bodů pomocí aplikace MDL. Z důvodu přehlednějšího prostředí pro nastavení atributů byl k tomuto kroku použit program Groma v. 10. S pomocí měřických náčrtů byla následně provedena kresba veškerých prvků polohopisu a lomových čar. Dalším krokem bylo doplnění kresby o mapové značky a popisné informace. Vrstva, barva, styl a tloušťka jednotlivých prvků byla převzata z tabulky předem smluvených atributů. Tato tabulka byla upravena tak, aby odpovídala požadavkům a je k nahlédnutí v *příloze č. 7.* 

## **7.2 VÝŠKOPIS**

Výškopis byl znázorněn pomocí technických šraf, výškových kót a vrstevnic. Možnost snadného šrafování nabízí nástavba MGEO pro program Mircostation. Tvorba vrstevnic byla provedena v programu Atlas DMT. Zde byl založen nový výkres, stanovena jeho velikost a byl příslušně orientován. Následně proběhla generace modelu terénu. Tento

model byl založen na základě textového souboru obsahujícího veškeré vhodné podrobné body. Následný protokol neobsahoval žádné chybové řádky, a proto bylo přistoupeno k dalšímu kroku – vložení modelu a nastavení měřítka 1: 500. Po načtení pracovních vrstevnic byly do kresby vloženy příslušné hrany (viz kapitola 3.3.4). Dále byly označeny také oblasti, ve kterých bylo zobrazení výškopisu nežádoucí (budovy apod.). Dalším krokem byla redukce některých podrobných bodů použitých pro tvorbu modelu terénu tak, aby výsledek co možná nejvíce odpovídal skutečnému stavu v terénu. Základní vrstevnice mají rozestup 1 metr. Každých 5 metrů byla použita vrstevnice zdůrazněná spolu s výškovou kótou uvnitř. V ojedinělém případě byla použita i vrstevnice doplňková s polovičním intervalem, tj. 0,5 metru. Následně proběhl výpočet vrstevnic, přičemž koeficient vyhlazení vrstevnic byl nastaven na 10 dílků. Takto vzniklý elaborát byl exportován do souboru DXF a následně importován do výkresu programu Mircostation V8, kde byla provedena polohopisná kresba.

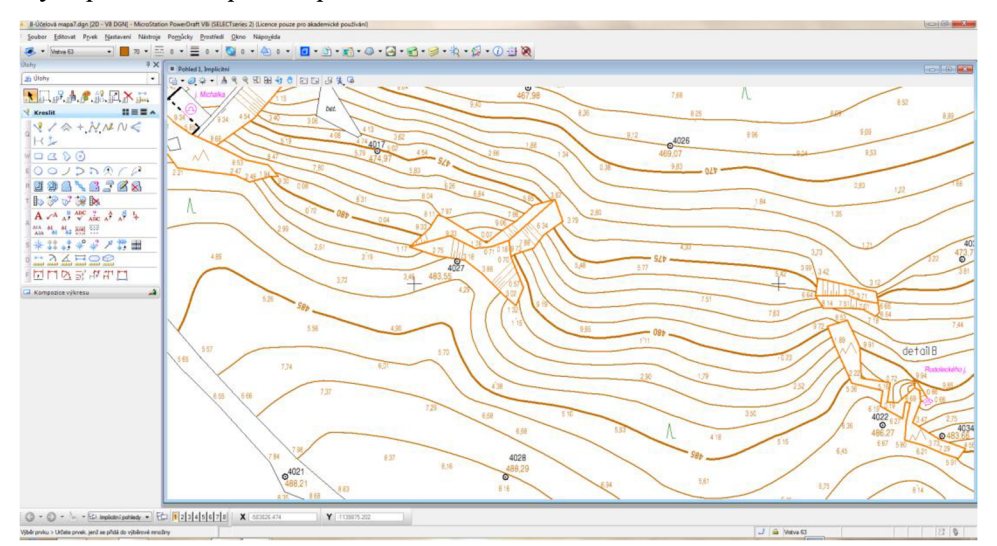

*Obr. č. 7.2 Výřez části účelové mapy v programu Mircostation V8* 

#### **7.3 KOMPLETAČNÍ PRÁCE**

Po spojení polohopisné a výškopisné kresby bylo potřeba mapové dílo doplnit o další nezbytné údaje. Jelikož se spojením obou částí stala mapa v některých místech nepřehledná, bylo tento problém třeba vyřešit. V některých místech s vyšší hustotou bodů postačilo přesunout několik výšek do netisknuté vrstvy. Byla-li situace komplikovanější, byl vytvořen detail. Následně byla vytvořena legenda zobrazující všechny použité čáry a mapové značky. Posledním krokem byl import křížků hektometrové sítě, popisné tabulky, severky a zmenšeniny lokality spolu se zobrazením mapových listů zasahujících do lokality.

## **8. ZÁVĚR**

Výsledkem této bakalářské práce je účelová mapa zájmové oblasti nacházející se jižně od obce Holštejn v měřítku 1: 500. Práce byla vyhotovena na žádost CHKO Blansko, které bude tento mapový podklad sloužit.

V úvodu jsem blíže popsal oblast Moravského krasu spolu se zadanou lokalitou. Následující kapitoly byly věnovány teoretickým informacím o účelových mapách, jejich dělení a také metodách interpretace výškopisu. V další kapitole jsem uvedl informace o přípravných pracích, rekognoskaci lokality a vhodné volbě pomůcek.

Náplní druhé části bakalářské práce jsou především informace o měřických a zpracovatelských pracích. Byl zde uveden postup při tvorbě pomocné měřické sítě, který probíhal pomocí technologie GNSS, dvou oboustranně orientovaných a oboustranně připojených polygonů a několika rajonů. Zaměření podrobných bodů proběhlo tachymetrickou metodou. Nechybí zde také údaje o veškerých výpočtech provedených softwarem Groma v. 10 spolu s odkazy na příslušné přílohy. Veškeré výpočty proběhly v souřadnicovém systému S-JTSK a výškovém systému Bpv. Výpočetní část byla završena testováním přesnosti, díky kterému můžeme konstatovat, že přesnost mapy odpovídá 3. třídě přesnosti dle normy *ČSN 01 3410 Mapy velkých měřítek Základní a účelové mapy.*  V samotném závěru práce jsem popsal tvorbu mapy v softwarových programech Mircostation V8 a Atlas DMT.

## **9. SEZNAM POUŽITÝCH ZDROJU**

[I] HUML, Milan. *Mapování 10.* Vyd. 2., přeprac. Praha: Vydavatelství ČVUT, 2005, 319 s. ISBN 80-010-3166-7.

[2] NEVOSÁD, Zdeněk. *Geodézie III.* Vyd. 1. Brno: VUTIUM, 2000, 140 s. ISBN 80- 214-1774-9.

[3] HUML, Milan. *Mapování a kartografie.* Vyd. 2., přeprac. Praha: Vydavatelství ČVUT, 2001, 212 s.

[4] PLÁNKA, Ladislav. *Kartografie a základy GIS: Kartografická interpretace.* Brno, 2006, 111s.

[5] VONDRÁK, Jiří. *Geodézie II.* Brno: Vysoké učení technické, Fakulta stavební, 2004, 38 s.

[6] ČSN 01 3410. *Mapy velkých měřítek. Základní a účelové mapy.* Praha: Vydavatelství norem, 1990.

[7] ČSN 01 3411. *Mapy velkých měřítek. Kreslení a značky.* Praha: Vydavatelství norem, 1991.

[8] ČADA, Václav. *Přednáškové texty z geodézie* [online], [cit. 2014-05-01]. Dostupné z: http ://gis. zcu. cz/studium/gen 1 /html/ch 15. html

[9] KALVODA , Petr. *MapováníI: přednáškové tety.* Vysoké učení technické v Brně.

[10] Geoportál ČÚZK. [online], [cit. 2014-04-29]. Dostupné z: <http://geoportal.cuzk.cz/>

[II] Správa CHKO Moravský kras. [online], [cit. 2014-04-29]. Dostupné z: <http://moravskykras.ochranaprirody.cz/>

[12] Holštejn v Moravském krasu, [online], [cit. 2014-04-29]. Dostupné z: <http://www.holstejn.eu/historie-obce>

[13] Lexikon tvarů reliéfu České republiky, [online], [cit. 2014-04-29]. Dostupné z: <http://geographv.upol.cz/soubory/studium/e-ucebnice/Smolova->2010/lexikon/krasove/zavrt.html

[14] MAPY.CZ. *[Mapy.cz](http://Mapy.cz)* [online], [cit. 2014-05-01]. Dostupné z: <https://www.mapy.cz>

[15] *[Jeskynar.cz](http://Jeskynar.cz)* [online], [cit. 2014-05-01]. Dostupné z: http :/[/www.jeskynar.cz/files/u521](http://www.jeskynar.cz/files/u521) /michalka 5.jpg

[16] *[Gauss.com](http://Gauss.com)* [online], [cit. 2014-05-01]. Dostupné z: [http://www.gauss.com.hr/extimages/p T](http://www.gauss.com.hr/extimages/p)OPCON GPT 3005LN 6.jpg [17] *[Geoportalpraha.cz](http://Geoportalpraha.cz)* [online]. [cit. 2014-05-01]. Dostupné z: http://www.geoportalpraha.cz/uploads/assets/clanky/datove-sady/dmp/TM1280x1024.jpg

[18] *[Klatovy.cz](http://Klatovy.cz)* [online]. [cit. 2014-05-01]. Dostupné z: [http://www.klatovy.cz/mukt/user/images/regenerace p](http://www.klatovy.cz/mukt/user/images/regenerace)odhurkou.jpg

[19] [RSC.HYPERLINX](http://RSC.HYPERLINX.cz)**.cz.** [online]. [cit. 2014-05-01]. Dostupné z: <http://rsc.hyperlinx.cz/soubory/skola/cvut/mplQ>u03.png

[20] *[Lovecpokladu.cz](http://Lovecpokladu.cz)* [online]. [cit. 2014-05-01]. Dostupné z: <http://www.lovecpokladu.cz/img/2008/bobanx/bobanx20080517-8a.jpg>

[21] *[Geomatika.kma.zcu.cz](http://Geomatika.kma.zcu.cz)* [online]. [cit. 2014-05-01]. Dostupné z: <http://geomatika.kma.zcu.cz/studium/genl/html-old/Qbrazky/Kapitola2/obr9.gif>

[22] *Leica GPS systém 1200: Návod pro rychlý start* [online]. 2009. vyd. [cit. 2014-05-01]. Dostupné z: [http://www.gefosleica.](http://www.gefosleica) cz/ftp/GPS/Navody/CZ Rychlonavody/GPS1200 rychlonavod.pdf

[23] GEOSERVER.CZ. [online]. [cit. 2014-05-01]. Dostupné z: <http://www.geoserver.cz/zbozi>files/313/totalni-stanice-topcon-GPT3000LN.pdf

[24] Manuál AtlasDMT. [online]. [cit. 2014-05-01]. Dostupné z: [http://www.atlasltd.cz/ f](http://www.atlasltd.cz/)iles/upload/content/krescom.pdf

[25] [Idnes.cz.](http://Idnes.cz) [online]. [cit. 2014-05-01]. Dostupné z: <http://i.idnes.cz/08/033/org/SKR21e6de>rostun8.jpg

[26] [Nejlepsipruvodce.cz.](http://Nejlepsipruvodce.cz) [online]. [cit. 2014-05-25]. Dostupné z: [http://files.nejlepsipruvodce.webnode.cz/200000047-d8275d9217/javoricske j](http://files.nejlepsipruvodce.webnode.cz/200000047-d8275d9217/javoricske)eskyne.jpg

## **10. SEZNAM POUŽITÝCH ZKRATEK**

CHKO - Chráněná krajinná oblast GNSS - Globální družicový polohový systém (Global Navigation Satellite System) GPS - Družicový polohový systém (Global Positioning System) S-JTSK - Systém jednotné trigonometrické sítě katastrální Bpv - Balt po vyrovnání RTK - Real Time Kinematic ČÚZK - Český úřad zeměměřický a katastrální ČSN - Česká státní norma THM - Technicko-hospodářská mapa ZMVM – Základní mapa velkého měřítka SMO-5 - Státní mapa odvozená 1: 5000 ZBPP - Základní body polohového pole PPBP - Podrobné polohové bodové pole

DMT - Digitální model terénu (Digital Terrain Model)

## **11. SEZNAM OBRÁZKŮ A TABULE K**

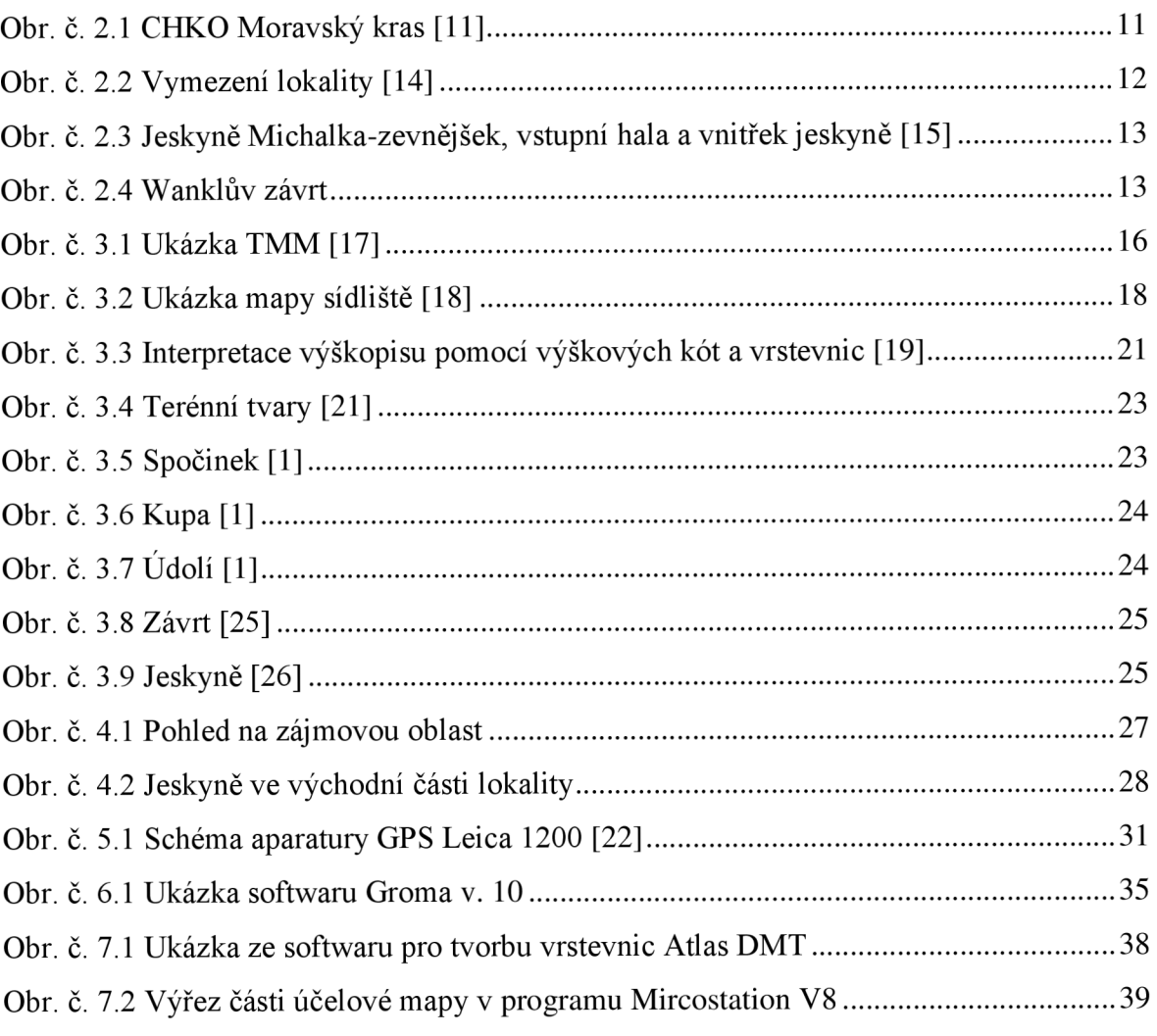

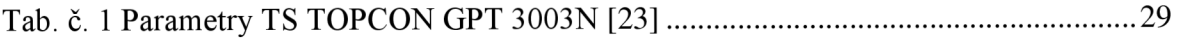

## **12. SEZNAM PŘÍLOH**

Příloha č. 1 - Zápisník měření (D, 37xA4, formát ZAP, PDF)

Příloha č. 2.1 - Výpočet pomocné měřické sítě (D, 14xA4, formát PRO, PDF)

Příloha č. 2.2 - Výpočet podrobných bodů (D, 88xA4, formát PRO, PDF)

Příloha č. 3.1 - Seznam souřadnic a výšek bodů pomocné měřické sítě (D,2xA4, formát TXT,PDF)

Příloha č. 3.2 - Seznam souřadnic a výšek podrobných bodů (D, 29xA4, formát TXT, PDF)

Příloha č. 4 – Testování přesnosti (D, 5xA4, formát XLSX, PDF)

Příloha č. 5 - Přehledný náčrt pomocné měřické sítě (D, formát DGN, PDF)

Příloha č. 6 - Náčrty (D, 3xA3, formát PDF)

Příloha č. 7 – Tabulka atributů (D, 1xA4, formát XLSX, PDF)

Příloha č. 8 - Účelová mapa (D, formát DGN, PDF + T, lxAl)

D - Digitální forma

T - Tištěná forma